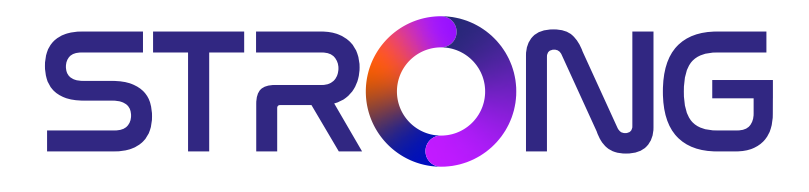

# **DIGITAL HD CABLE RECEIVER SRT 3030**

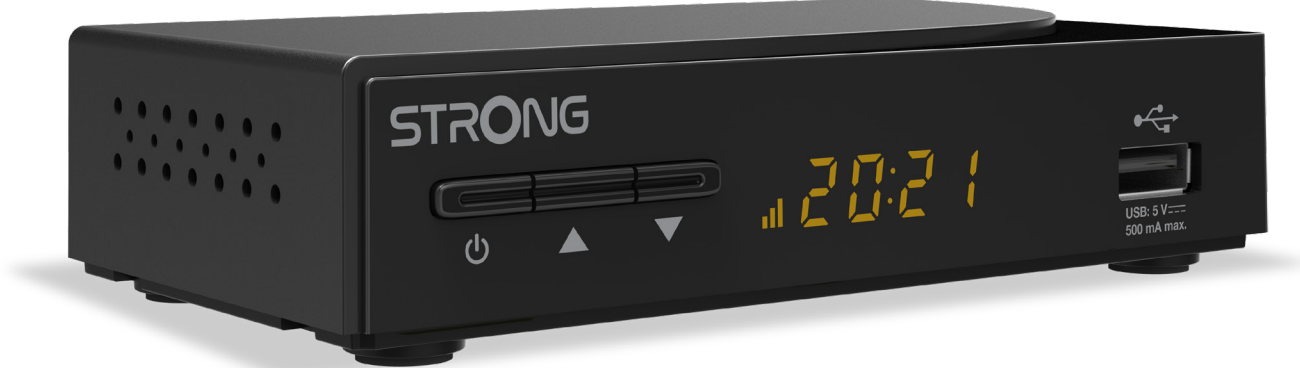

Bedienungsanleitung Manuel d'utilisation Manuale utente Manual del usuario Manual do utilizador Használati útmutató Uživatelský manuál

Brugervejledning Brukerveiledning Gebruiksaanwijzing Användarhandbok Korisnički priručnik Ръководство на потребителя Посібник користувача

Picture similar Picture similar

**www.strong.tv**

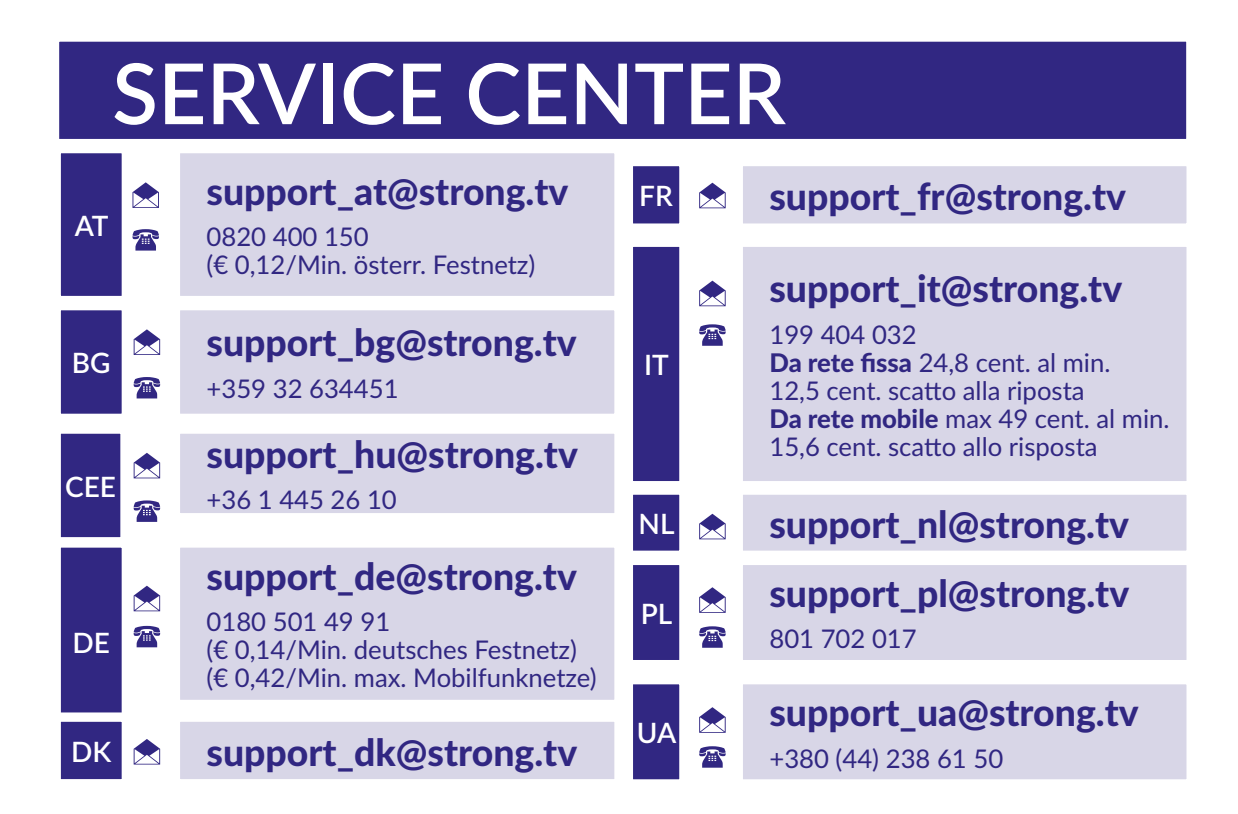

Supplied by STRONG Austria Represented by STRONG Ges.m.b.H. Teinfaltstraße 8/4. Stock 1010 Vienna, Austria Email: support\_at@strong.tv

**www.strong.tv**

#### **Liszenszek**

EZ A TERMÉK AZ AVC SZABADALMI PORTFÓLIÓ ALAPJÁN LISZENSZELT, SZEMÉLYES ÉS NEM KERESKEDELMI CÉLÚ FELHASZNÁLÁSRA, A FOGYASZTÓ RÉSZÉRE, VIDEÓ KÓDOLÁSRA, MEGFELELVÉN AZ AVC SZABVÁNYNAK ("AVC VIDEO") ÉS/VAGY AVC VIDEÓ DEKÓDOLÁSÁRA, AMELY VIDEÓ A FOGYASZTÓ ÁLTAL KERÜLT KÓDOLÁSRA, MEGFELELVÉN A SZEMÉLYES ÉS NEM KERESKEDELMI CÉLÚ FELHASZNÁLÁSNAK, ÉS VAGY VALAMELY VIDEÓ SZOLGÁLTATÓ ÁLTAL LISZENSZELT, ÉS BIZTOSÍTOTT AVC VIDEÓ DEKÓDOLÁSÁRA ENGEDÉLYEZETT. A LISZENSZ NEM ENGEDÉLYEZETT ÉS NEM HASZNÁLHATÓ FEL, SEMMILYEN MÁS FELHASZNÁLÁSI KÖRBEN. TOVÁBBI INFORMÁCIÓK BESZEREZHETŐEK A SZABADALOM TULAJDONOSÁTÓL: **MPEG LA, L.LC.** LÁTOGASSON EL A: HTTP://WWW.MPEGLA.COM OLDALRA.

Ez a termék egy vagy több programot tartalmaz, amelyek védettek a nemzetközi és U.S. szerzői jogvédelmi törvények alapján, mint nem publikált munkák. Ezek bizalmasak és a **Dolby Laboratories** tulajdonát képezik. A reprodukálásuk és vagy nyilvánosságra hozásuk részben vagy egészben, valamint a gyártásban történő felhasználásuk, részben vagy egészben, a Dolby Laboratories kifejezett engedélye nélkül szigorúan tilos. Szerzői jog 2003-2009 Dolby Laboratories által. Minden jog fenntartva.

EZT A TERMÉKET KORLÁTOZOTT LICENCE-EL ÉRTÉKESÍTETTÉK, ÉS CSAK AKKOR JOGOSULT A HASZNÁLATA A HEVC TARTALOMMAL, HA AZ MEGFELEL A KÖVETKEZŐ HÁROM MINŐSÍTÉSNEK: (1) A HEVC TARTALOM CSAK SZEMÉLEYES FELHASZNÁLÁSÚ; (2) A HEVC TARTALMAT NEM KÍNÁLTÁK FEL ELADÁSRA; (3) A HEVC TARTALMAT A TERMÉK TULADONOSA KÉSZÍTETTE. EZT A TERMÉKET NEM LEHET HASZNÁLNI AMENNYIBEN A HEVC KÓDOLT TARTALMAT HARMADIK FÉL KÉSZÍTETTE, AMELYET A FELHASZNÁLÓ MEGRENDELT VAGY MEGVÁSÁROLT HARMADIK FÉLTŐL, HACSAK A FELHASZNÁLÓNAK KÜLÖN NEM EGEDÉLYEZTE A TARTALOM LICENCELT ALADÓJA, HOGY HASZNÁLHATJA A TERMÉKET ILYEN TARTALOMMAL. A TERMÉK HEVC TARTALOMMAL KAPCSOLATOS HASZNÁLATAKOR, ÖN ELFOGADOTTNAK TEKINTI, A KORLÁTOZOTT FELTÉTELEKKEL JOGOSULT HASZNÁLHATOT, AMINT AZ FENTEBB MEGJEGYEZÉSRE KERÜLT.

**EGYSZERŰSÍTETT EU-MEGFELELŐSÉGI NYILATKOZAT**

**STRONG kijelenti, hogy SRT 3030 a készülék megfelel az alapvető elvárásoknak és a további idevonatkozó előírásoknak 2014/53/UE.**

Az EU megfelelőségi nyilatkozat letölthető az alábbi internet címről: http://www.strong.tv/en/doc

Változtatás joga fenntartva. A folyamatos fejlesztések és kutatások következtében, a technikai specifikáció, a termék kialakítása és megjelenése megváltozhat. A HDMI, a HDMI High-Definition Multimedia Interface és a HDMI embléma kifejezések a HDMI Licensing Administrator, Inc. védjegyei vagy bejegyzett védjegyei. A Dolby Laboratories licence alapján gyártva. A Dolby, a Dolby Audio és a dupla D szimbólum a Dolby Laboratories Licensing Corporation védjegyei. Minden más termék név, márkanév a márkanév tulajdonosok bejegyzett védjegyei.

© STRONG 2023. Minden jog fenntartva.

# 

# **TARTALOMJEGYZÉK**

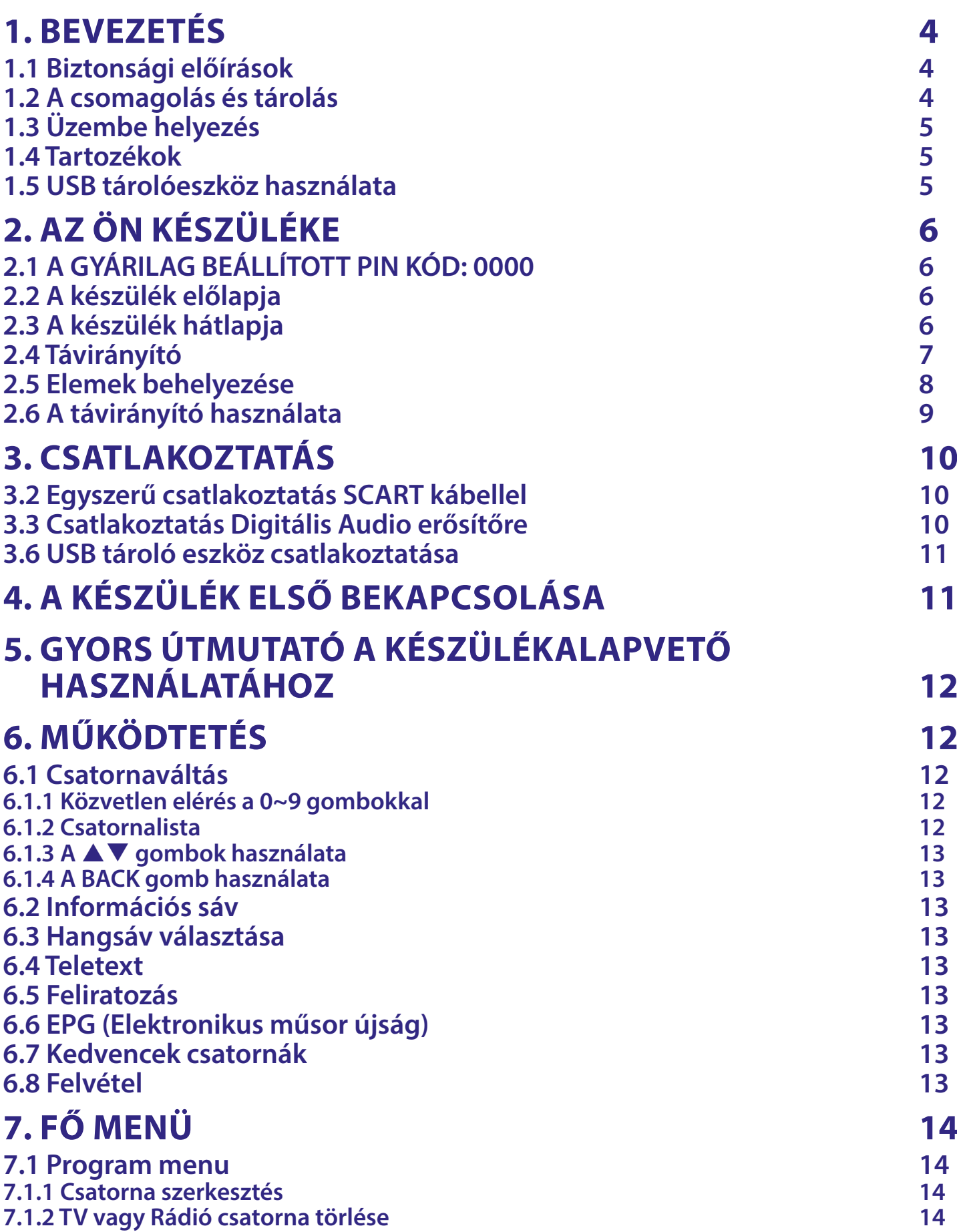

# STRONG <u>\_\_\_\_\_\_\_\_\_\_\_\_\_\_\_\_\_\_</u>

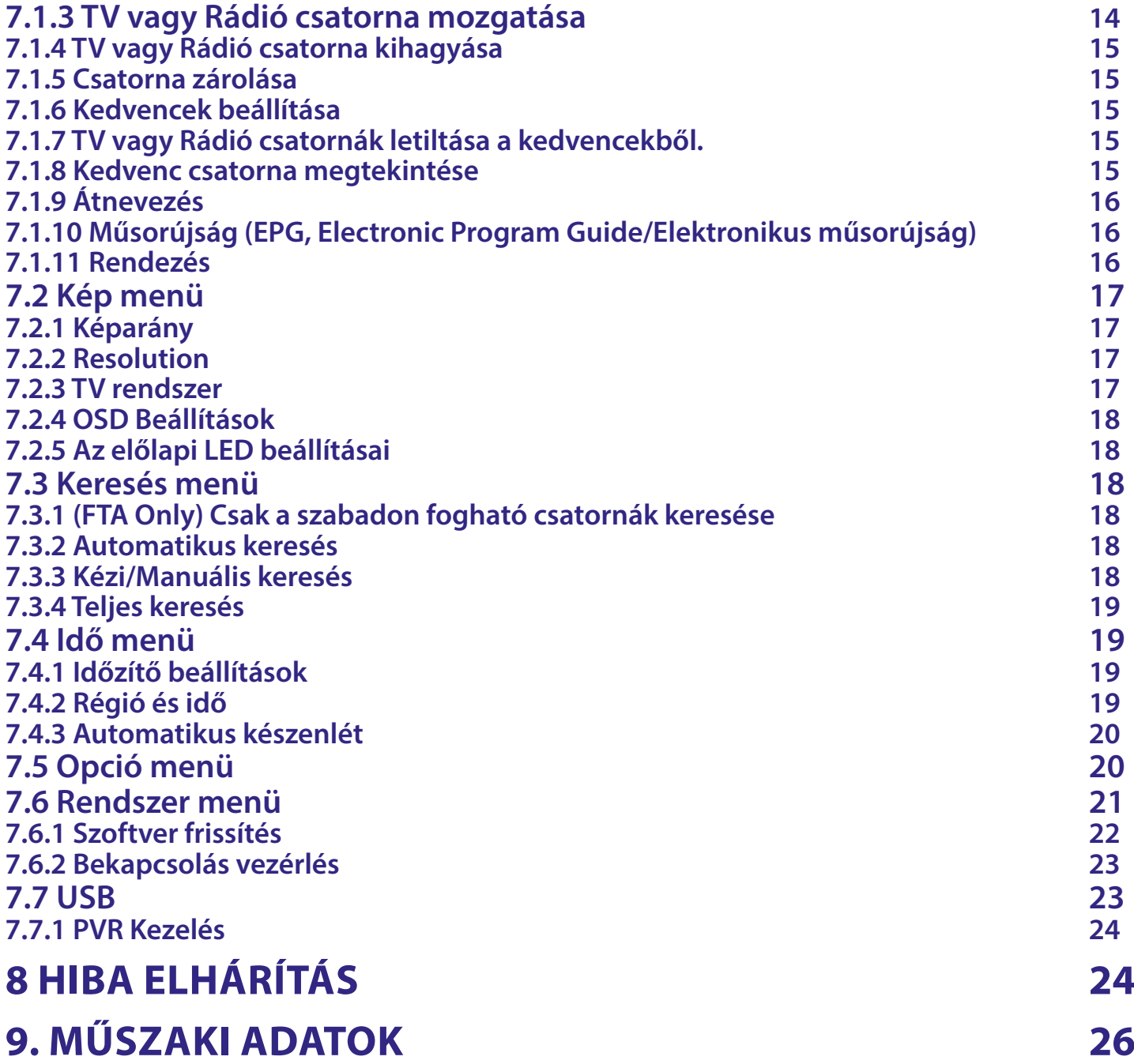

# <span id="page-5-0"></span>**1. BEVEZETÉS**

# **1.1 Biztonsági előírások**

#### **Ne helyezze a készüléket:**

■ Zárt rosszul szellőző szekrénybe, közvetlenül másik készülék tetejére vagy alá, vagy olyan felszínre, amely elzárja a szellőző nyílásokat.

#### **Ne tegye ki a készüléket és a tartozékait:**

- Közvetlen napfénynek, vagy más sugárzó hőt kibocsátó készüléknek, esőnek vagy magas páratartalomnak, erős rázkódásnak, ütésnek, amely maradandó károsodást okozhat a készülékben, valamint tartsa távol a mágneses tárgyaktól, például hangszóró, transzformátor, stb.
- Ne használja a sérült elektromos vezetéket. Tüzet vagy áramütést okozhat. Ne érintse meg a vezetéket nedves kézzel. Áramütést okozhat.
- Amikor a készüléket hosszabb ideig nem használják, javasoljuk, hogy húzza ki a hálózati kábelt a fali konnektorból.
- Ne használjon alkoholos vagy ammónia alapú folyadékot a készülék tisztításához. A tisztításhoz használjon, puha szöszmentes kendőt, nedvesítse be szappanos tisztítószerrel, a tisztítás előtt mindig áramtalanítsa a készüléket. Győződjön meg róla, hogy idegen tárgyak nem esnek a készülékbe a szellőző nyílásokon keresztül, mivel ez tüzet vagy áramütést okozhat.
- Ne helyezzen a készülék tetejére tárgyakat, mivel akadályozhatja a készülékben található elemek megfelelő szellőzését.

#### **Biztonsági óvintézkedések**

- Soha ne nyissa fel a készülék borítását. A készülékház megbontása a garancia elvesztésével jár.
- Veszélyes megérinteni a készülék belsejét a magasfeszültségű villamos áram és az áramütés veszélye miatt. Minden karbantartást vagy szervizelést képesített szakemberrel végeztessen.
- A készülék és a kábelek csatlakoztatása előtt bizonyosodjon meg arról, hogy a készülék nincs csatlakoztatva az elektromos hálózatra. A készülék kikapcsolása után várjon néhány másodpercet, mielőtt elmozdítja a készüléket vagy lecsatlakoztat róla bármilyen berendezést.
- Kizárólag bevizsgált hosszabbító kábelt használjon, olyan vezetékkel, mely megfelel a felszerelt készülék elektromos áram fogyasztásának. Kérjük, bizonyosodjon meg arról, hogy a hálózati feszültség ellátás összhangban van a készülék hátlapján található elektromos adattáblán található feszültséggel.
- Amennyiben a készülék nem működik megfelelően, még ha szigorúan követte az alábbi utasításban szereplő lépéseket, akkor javasoljuk, hogy forduljon a kereskedőjéhez, vagy a szervizhez.

#### **Környezetvédelem**

#### **WEEE**

A terméket az életciklusa végén, megfelelően kell megsemmisíteni, ártalmatlanítani. Ez a jelölés azt jelenti, hogy a terméket nem dobhatja a háztartási hulladékgyűjtőkbe az Európai Unió területén. A lehetséges környezeti vagy emberi egészségre káros hatások és veszélyek elkerülése érdekében, ne dobja ki a készüléket, hanem felelősen hasznosítsa azt újra, hogy biztosítsa a fenn tartható anyag újrafelhasználást. A már nem használt, vagy nem működő készüléket, jutassa el az erre kijelölt átvevőhelyekre, vagy lépjen kapcsolatba az értékesítést végző vállalkozással, ahol a terméket vásárolta. Ők biztosítják a termék környezetbarát megsemmisítését és újrahasznosítását.

## **1.2 A csomagolás és tárolás**

A készüléket, gondosan ellenőrizték és szállításra alkalmasan becsomagolták. Kicsomagoláskor kérjük, ellenőrizze, hogy az összes tartozék benne van, a csomagolást gyermekektől tartsa távol. Javasoljuk, hogy

<span id="page-6-0"></span>a készülék dobozát tartsa meg a jótállási időszak végéig, a készülék megfelelő védelme érdekében, az esetlegesen felmerülő javítás, vagy szállítás esetére.

## **1.3 Üzembe helyezés**

A készülék üzembe helyezését javasoljuk, bízza szakemberre. A továbbiakban kövesse a használati utasítást az alábbiak szerint:

- Olvassa el a TV készüléke használati utasítását.
- Ellenőrizze, a SCART/HDMI kábel megfelelő állapotát.

Ez a leírás, teljes utasítást ad a telepítéshez és a készülék használatára. A következő szimbólumok az alábbiak szerint jelennek meg.

**Figyelmeztetés** Figyelmeztető információk. **Tippek** További fontos, hasznos információk. **MENU** A távirányítón található gomb. *Move to* A képernyőn megjelenő menüpont neve.

## **1.4 Tartozékok**

- Telepítési Utasítás
- 1 Távirányító
- 2x Elemek (AAA típus)

FIGYELEM: Az elemeket nem szabad újratölteni, szétszerelni, rövidre zárni. Ne használjon különböző vagy más típusú elemeket. Amennyiben újratölthető akkumulátorokat tervez használni (pl. NiMH), alacsony önkisülésű típus használatát javasoljuk, a hosszabb üzemidő érdekében.

## **1.5 USB tárolóeszköz használata**

- USB 2.0 tárolóeszköz használatát javasoljuk. Amennyiben a csatlakoztatni kívánt tárolóeszköz nem felel meg az USB 2.0 specifikációnak, a felvétel és a lejátszás funkciók, valamint az egyes multimédia funkciók a készüléken nem biztos, hogy megfelelően fognak működni.\*
- Az USB tároló eszköz legjobb teljesítménye érdekében, formázza azt meg a készülékével. (A készülék menürendszerében a "*Média Player/Média lejátszó*" menüben válassza ki a FAT32-es fájlrendszert. A részletes információkért tekintse meg a **7** fejezetet.
- A STRONG nem garantálja a kompatibilitást, minden USB tároló eszközzel.
- USB HDD (Hard Disk Drive/Winchester/Merevlemez) használata esetén, kérjük, vegye figyelembe a csatlakoztatni kívánt USB HDD áramfelvételét, amely esetlegesen meghaladhatja a készülék által maximálisan leadható értékeket (max. 5 V/500 mA). Ebben az esetben, kérjük, csatlakoztasson külső hálózati adapter az USB HDD-hez.
- Javasoljuk, hogy ne tároljon fontos adatokat, a készülékhez csatlakoztatni kívánt USB eszközön. Készítsen biztonsági mentést az USB tárolóeszközön található adatairól, a készülékhez való csatlakoztatás előtt. A STRONG nem vállal semmilyen felelősséget, az esetleges adatvesztésért, vagy az adatok elvesztéséből eredő károkért.
- A STRONG nem garantálja a kompatibilitást minden típusú USB tároló eszközzel.

\* Ez a használati utasítás leírja az összes funkciót, beleértve a felvétel funkciót is, amely abban az esetben nem használható, ha a megfelelő szoftvert nem telepítették még a készülékre.

# <span id="page-7-0"></span>**2. AZ ÖN KÉSZÜLÉKE**

# **2.1 A GYÁRILAG BEÁLLÍTOTT PIN KÓD: 0000**

# **2.2 A készülék előlapja**

**STRONG**  $277$ **USB: 5 V500 mA max.** 1 2 3 4 5

- 
- 
- 
- 
- 

# **2.3 A készülék hátlapja**

1. Készenlét/Be gomb A készüléket BE vagy készenlétbe kapcsolja. 2. CH-/CH+: Csatornaváltás a távirányító használata nélkül 3. Készenléti állapot jelző: A készülék állapotát jelző LED. Piros LED – A készülék készenléti állapotba van. Narancs LED – A készülék befogta a sugárzott jelet. 4. LED Kijelző Bekapcsolt állapotban a csatornaszámot, készenléti állapotban az időt mutatja. 5. Infravörös szenzor (Rejtett) A távirányító jelének vételéhez.

*Fig. 1*

*Fig. 2*

6. USB A port veszteletés az USB port az USB tároló eszköz csatlakoztatásához, Média lejátszáshoz, és a felvétel vagy timeshift funkciókhoz.

> **Digital HD cable receiver SRT 3030 TV SCART CDolby** *Supplied by STRONG Austria* /BC **AUDIO HDMI MANUFACTURED UNDER LICENSE OM DOLBY LABORATORIES. CABLE IN** DOLBY, DOLBY AUDIO AND THE DOUBLE-D SYMBOL **T**RE TRADEMARKS OF DOLBY LABORATORIES. 12 **V** = , **A**, max 12W  $1$  2 3 4

- 
- 
- 
- 

1. CABLE IN Csatlakoztassa a kábelTV szolgáltatója által biztosított kábelt a készülékre.

2. HDMI A készülék csatlakoztatása TV készülékhez HDMI kábellel. 3. TV SCART A készülék csatlakoztatása TV készülékhez SCART kábellel. 4. Hálózati adapter csatlakozó A készülékhez mellékelt hálózati adapter csatlakoztatása.

# <span id="page-8-0"></span>**2.4 Távirányító**

*Fig. 3*

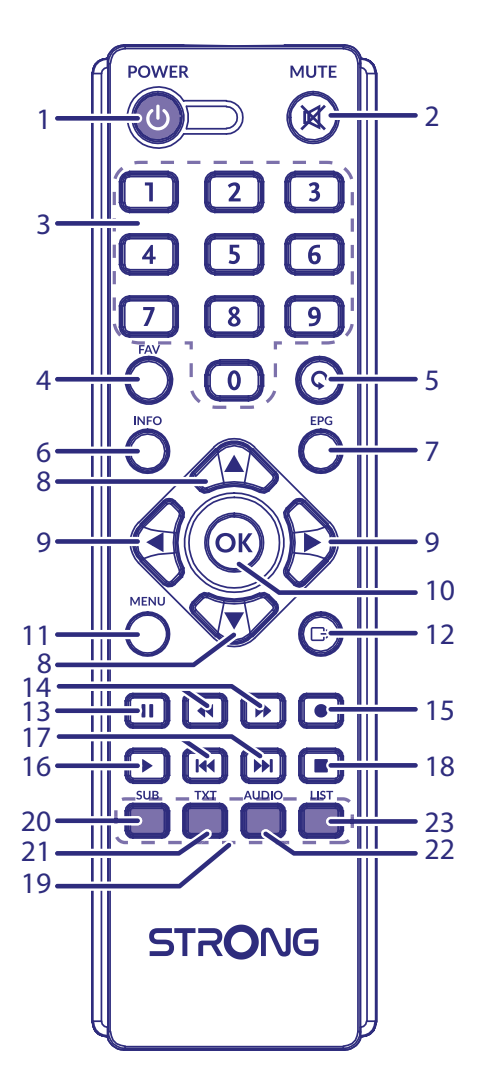

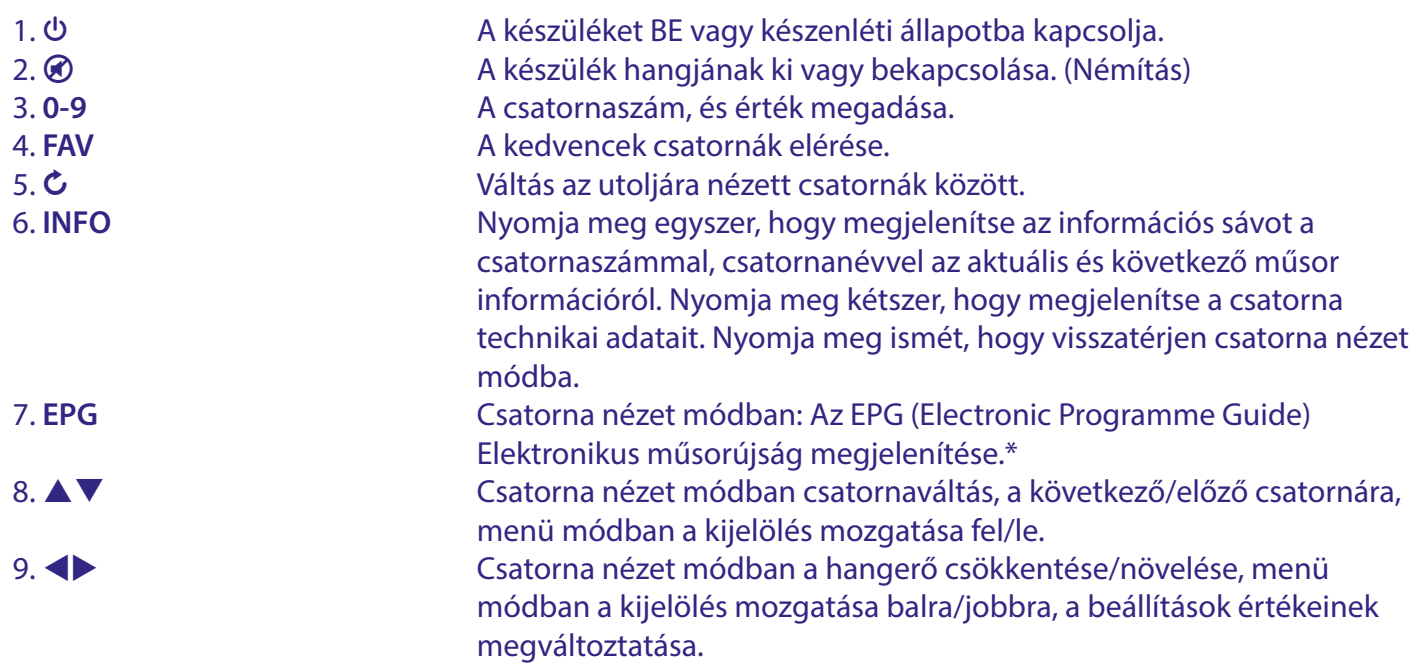

<span id="page-9-0"></span>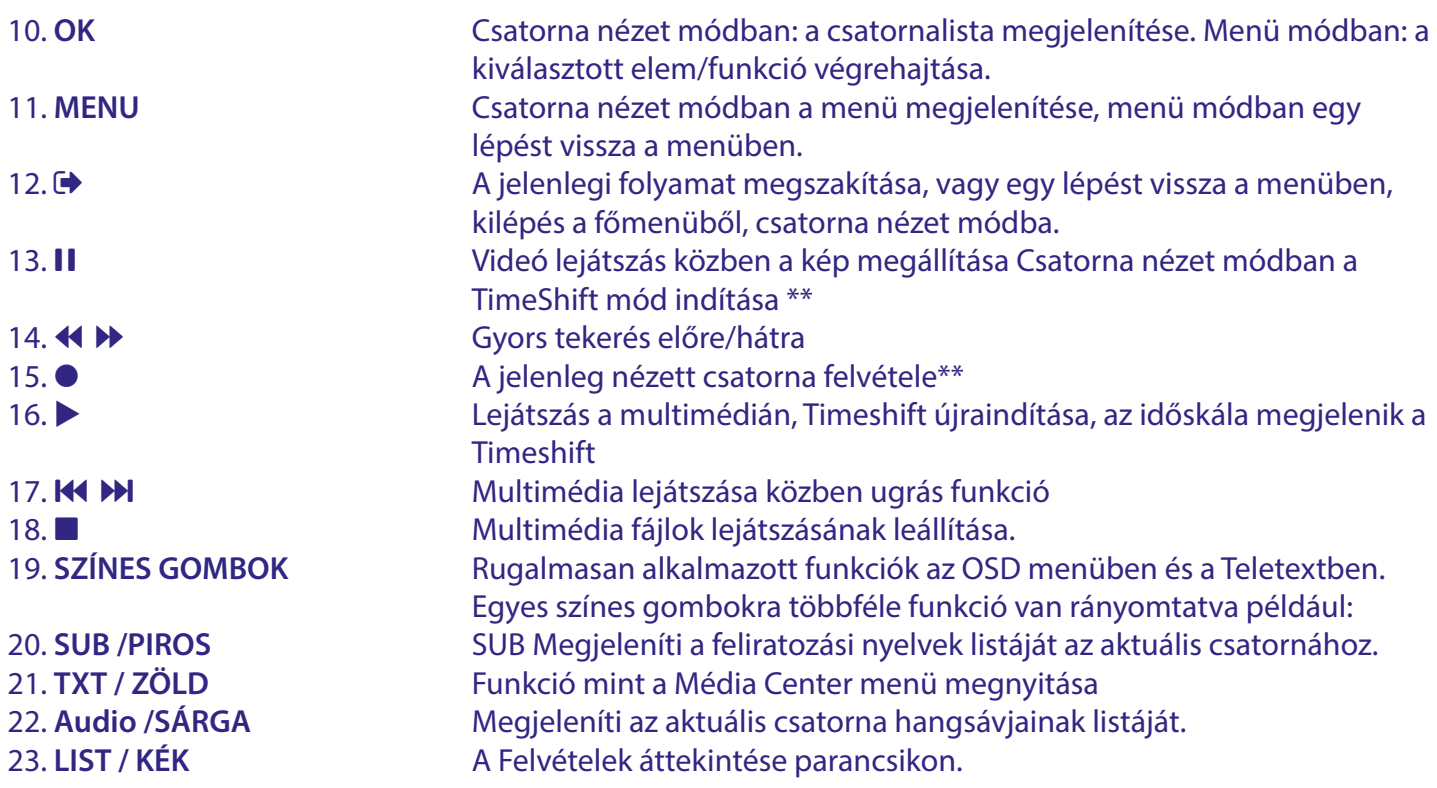

\* Feliratozás, Videotext, EPG (Elektronikus műsorújság), és az Audio nyelvek elérhetősége az adott sugárzás és annak tartalmától függenek. \*\*Ez a használati utasítás leírja az összes funkciót, beleértve a felvétel funkciót is, amely abban az esetben nem használható, ha a megfelelő szoftvert nem

telepítették még a készülékre.

# **2.5 Elemek behelyezése**

1.

 $\overline{3}$ 

*Fig.4*

Távolítsa el az elemtartót a távirányító hátuljáról, majd helyezze be az elemeket (2xAAA) az elemtartóba. Az elemtartóban a diagram alapján a megfelelő polaritással helyezze be az elemeket.

 $\overline{2}$ 

- 1. Nyissa fel az elemtakarót.
- 2. Helyezze be az elemeket.
- 3. Zárja vissza az elemtartót.

FIGYELEM: Az akkumulátorokat nem szabad újratölteni, szétszerelni, elektromosan rövidre zárni, keverni vagy más típusú akkumulátorokkal együtt használni.

# <span id="page-10-0"></span>**2.6 A távirányító használata**

*Fig. 5*

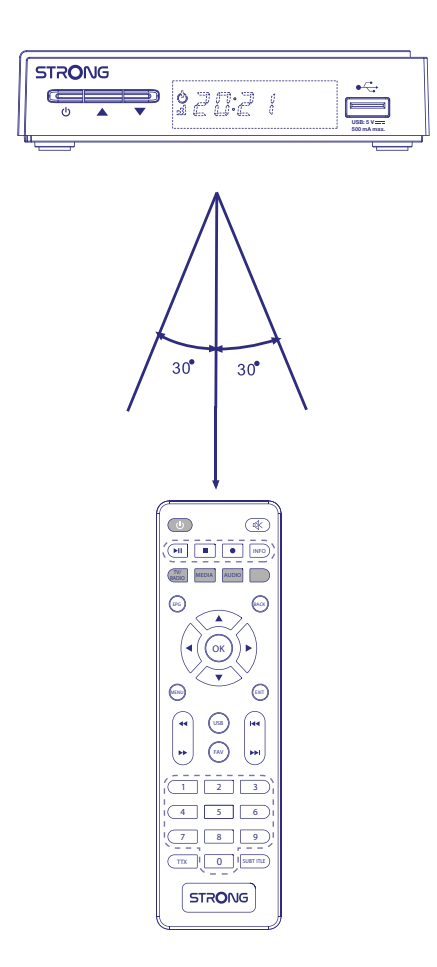

A távirányítót maximum 7 méteres távolságból tudja használni, amennyiben a megfelelően van irányozva a készülék előlapja mögött elhelyezett infravörös szenzor felé. A távirányítás nem működik, amennyiben a távirányító és a készülék előlapja között bármilyen akadály helyezkedik el.

MEGJEGYZÉS: A közvetlen napfény vagy erős fény, csökkentheti vagy akadályozhatja a távirányító jelének a vételét.

# <span id="page-11-0"></span>**3. CSATLAKOZTATÁS**

 $\overline{\bigcirc}$ **Television SCART HDM** Cable Cable (option olby **plied by STRONG Aust**<br>**Digital by STRONG Aust**<br>**DBC TV SC4 11** M Ø **Supplied by STRONG Austria**  $\epsilon$ Iomr **HDMI MANUFACTURED UNDER LICENSE FROM DOLBY LABORATORIES. CABLE IN DOLBY, DOLBY AUDIO AND THE DOUBLE-D SYMBOL ARE TRADEMARKS OF DOLBY LABORATORIES.** 12 V <del>. . .</del>, 1A, max 12W **Cable Broadcast**

- 3.1 Egyszerű csatlakoztatás HDMI kábellel
- a. Csatlakoztassa a digitális kábeltévé antenna kábelét a készülék CABLE IN bemenetére.
- b. Csatlakoztassa a HDMI kábel egyik végét a készülék HDMI kimenetére, a másik végét a TV készüléke HDMI bemenetére.
- c. Csatlakoztassa a készülékhez a mellékelt hálózati adapter, majd a hálózati adapter csatlakoztassa a konnektorba.

### **3.2 Egyszerű csatlakoztatás SCART kábellel**

- a. Csatlakoztassa a digitális kábeltévé antenna kábelét a készülék CABLE IN bemenetére.
- b. Csatlakoztassa a SCART kábelét a készülék TV SCART csatlakozójára, a SCART kábel másik végét csatlakoztassa a TV készülékre SCART menetére.
- c. Csatlakoztassa a készülékhez a mellékelt hálózati adapter, majd a hálózati adapter csatlakoztassa a konnektorba.

## **3.3 Csatlakoztatás Digitális Audio erősítőre**

*Fig. 7*

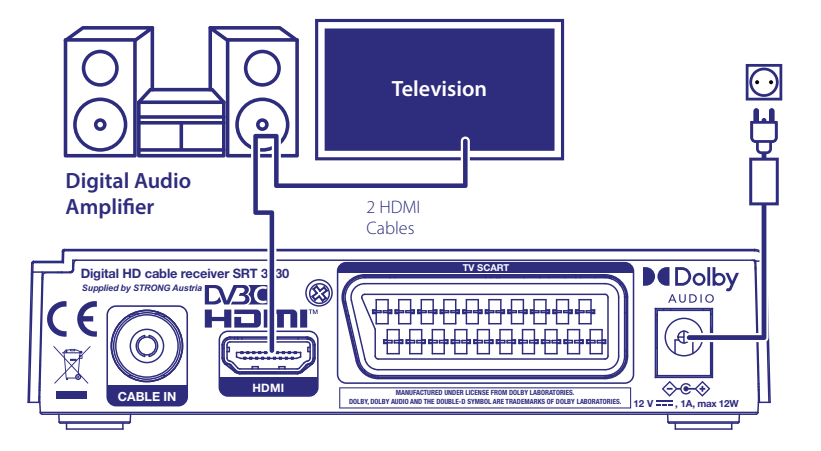

*Fig. 6*

*Fig. 6*

<span id="page-12-0"></span>Csatlakoztassa a HDMI kábelét, a készülék HDMI kimenetére, a HDMI kábel másik végét a házi mozi rendszere vagy digitális erősítője HDMI bemenetére. Majd csatlakoztasson egy második HDMI kábelt a házimozi erősítője vagy digitális erősítője HDMI kimenetére, majd a HDMI kábel másik végét csatlakoztassa a TV készüléke HDMI bementére.

### **3.6 USB tároló eszköz csatlakoztatása**

MEGJEGYZÉS: A TimeShift, Felvétel és lejátszás funkciók, csak akkor működhetnek megfelelően, ha megfelelően gyors USB tárolóeszközt például USB HDD-t (Hard Disk Drive/ Winchester / Merevlemez) csatlakoztat a készülékhez. A TimeShift/Felvétel és lejátszás funkciók, HD tartalom esetén, megfelelő állandó írási/olvasási sebességet igényelnek a csatlakoztatott USB tárolóeszköztől. Csatlakoztassa az USB tároló eszközét a készülék előlapján található USB A portba. \* A csatlakoztatást jelző ikon hamarosan megjelenik, miután az eszközt felismerte és használatra kész. Előfordulhat, hogy egyes USB tároló eszközök, pendrive-ok, stb. állandó írási sebessége (pufferelése) nem elégséges, a HD tartalom felvételére és vagy annak lejátszására.

\*Ez a használati utasítás leírja az összes funkciót, beleértve a felvétel és timeshift funkciókat, amelyek addig nem alkalmazhatóak, amíg a felvétel és timeshift funkciót tartalmazó szoftvert nem telepítették a készülékre.

# **4. A KÉSZÜLÉK ELSŐ BEKAPCSOLÁSA**

Miután minden csatlakoztatást elvégzett, kapcsolja be a TV készülékét, és válassza ki a megfelelő SCART vagy HDMI bemenetet. Ellenőrizze, hogy a készülék hálózati adapterét csatlakoztatta a fali konnektorba. Amennyiben első alkalommal használja a készüléket, vagy a gyári beállítások visszaállítását alkalmazta, akkor a készülék a *Installation guide/Telepítési segédlet* menüt jeleníti meg a képernyőn. Használja a gombokat, hogy kiválassza az *OSD Language/OSD Nyelvet*. Állítsa be a további opciókat, ahogy az adott helyen önnek megfelel. Az *Country/Ország* következik a *OSD Language/OSD Nyelv* után, de megváltoztathatja a fő menüben. *FTA Only/Csak FTA FTA* azt jeleni, hogy csak a szabadon fogható csatornákat tárolja le a készülék a csatorna keresés után. *All/Összes* azt jelenti, hogy minden csatorna tárolásra kerül. Ez a készülék csak a szabadon fogható (FTA) csatornákat képes dekódolni. Válassza ki a *Channel Search/Csatorna keresés* opciót és nyomja meg az **OK** gombot a csatornák kereséséhez. Az automatikus keresés befejezése után, a készülék az első csatornára kapcsol.

MEGJEGYZÉS A haladó felhasználók vagy a telepítést végző szakemberek, kiléphetnek az *Installation Guide/Telepítési segédlet*-ből a **MENU** gomb megnyomásával, hogy elindítsák a megfelelő keresést a fő menüből.

<span id="page-13-0"></span>MEGJEGYZÉS Amennyiben az automatikus keresés folyamán a készülék nem talált csatornákat, úgy a készülék visszatér az *Installation Guide/Telepítési segédlet* menübe. Ellenőrizze a kábelezést és a csatlakozásokat a digitális kábeltévé hálózathoz. Az ellenőrzés után, lépjen be a menübe, a **MENU** gomb megnyomásával és válassza ki a haladó keresési opciókat. A részletekért olvassa el a **7** fejezetet.

# **5. GYORS ÚTMUTATÓ A KÉSZÜLÉK ALAPVETŐ HASZNÁLATÁHOZ**

Mi a STRONG-nál megértjük, hogy minél előbb élvezni szeretné a Digitális TV csatornákat. A következő gyors útmutatóban elolvashatja a készülék az alapvető használati funkcióit. Mindazon által javasoljuk, hogy olvassa el a teljes használati útmutatót, hogy a lehető legjobb teljesítményt, minőséget hozza ki a készülékből.

A készüléke BE és Készenléti módba kapcsolásához nyomja meg a  $\Phi$  gombot a távirányítón. A csatornaváltáshoz használja a ▲▼ gombokat. Vagy megadhatja a csatorna számát a 0~9 gombokkal a távirányítón, vagy nyomja meg az **OK** gombot csatorna nézet módban a csatornalista megjelenítéséhez. A hangerőt a  $\blacklozenge$  gombokkal állíthatja be.

# **6. MŰKÖDTETÉS**

Ez a használati utasítás leírja az összes funkciót, beleértve a felvétel és timeshift funkciókat, amelyek addig nem alkalmazhatóak, amíg a felvétel és timeshift funkciót tartalmazó szoftvert nem telepítették a készülékre.

Csatorna nézet módban számos funkció érhető el, amelyek további kényelmet biztosítanak a tévézéshez. Ez a fejezet ezen funkciókat írja le röviden. Kérjük, olvassa el a **7** fejezetet a készülék menürendszerének és az elérhető funkciók részleteiről.

## **6.1 Csatornaváltás**

A következő módokon válthatja a csatornákat a készülékén: Közvetlenül a csatorna számának megadásával A csatornalistában A **A**  $\blacktriangledown$  gombokkal. A **BACK** gomb megnyomásával vagy **C** gomb

### **6.1.1 Közvetlen elérés a 0~9 gombokkal**

Amennyiben az adott csatornát közvetlenül kívánja elérni, csak adja meg a **0~9** gombokkal a csatorna számát a távirányítón. A csatorna számok 4 karakter hosszúak lehetnek. 4-nél kevesebb karakter hosszúságú csatornaszám is megadható. Csak várjon néhány másodpercet, és a készülék a megadott csatornaszámra kapcsol, vagy nyomja meg az **OK** gombot a csatornaszám megadása után, azonnal.

### **6.1.2 Csatornalista**

Csatorna nézet módban nyomja meg az **OK** gombot a *Csatornalista* megjelenítéséhez. A ▲▼ gombokkal jelölje ki a megjeleníteni kívánt csatornát, majd nyomja meg az **OK** gombot egyszer, a csatorna kiválasztásához. A csatornalista tartalmaz egy *Find/Keres* funkciót, amely megkönnyítheti az adott csatorna megtalálást a listában. Csatornalista módban, nyomja meg a **ZÖLD** gombot, egy abc sáv jelenik meg a képernyőn. Használja a  $\blacktriangle \blacktriangledown \blacktriangle \blacktriangledown$  gombokat, hogy kiválassza a kezdő betűket a csatorna nevéhez, és nyomja meg az **OK** gombot a megerősítéshez, vagy csak nyomja meg az **→** gombot. Minden olyan csatorna, amely a választott betűkkel kezdődik megjelenítésre kerül. Válassza ki a keresett csatornáját a szűrt listából. A csatornalistában a **VÖRÖS** billentyűvel válthat a TV- és a rádiólista között.

### <span id="page-14-0"></span>**6.1.3 A gombok használata**

váltás a következő csatornára.

váltás az előző csatornára.

### **6.1.4 A BACK gomb használata**

Használja a **BACK** vagy  $\hat{C}$  gombot, hogy váltson az utoljára nézett csatornák között.

### **6.2 Információs sáv**

Csatorna nézet módban, nyomja meg az **INFO** gombot, a jelenlegi csatorna és műsor információ megjelenítéséhez\*. Nyomja meg az **INFO** kétszer a részletes műsor információ megjelenítéshez a jelenlegi csatornán. Nyomja meg az **INFO** gombot ismét vagy az **→** gombot, hogy bezárja az információt. Módosíthatja az információs sáv megjelenítési idejét, a menürendszerben a **OSD Beállítás** menü pontban. \*A műsorinformáció megjelenítése az elérhetőségétől függ, amennyiben a szolgáltató sugározza azt.

### **6.3 Hangsáv választása**

Egyes csatornákon elérhetőek különböző hangsávok, audio formátumok és/vagy nyelvek. Az elérhető hangsávok megjelenítéséhez, csatorna nézet módban nyomja meg az **AUDIO** gombot. A választható hangsávok jelennek meg a képernyőn. A  $\blacktriangle$   $\blacktriangledown$  gombokkal válassza ki a hallgatni kívánt sávot majd nyomja meg az OK gombot. A hangsáv módja: Sztereo, Mono, Left/Bal, Right/Jobb, a <**>** qombokkal választható. Az alapértelmezett a *Sztereó*

### **6.4 Teletext**

A készülék beépített Teletext funkcióval rendelkezik. A Teletext megjelenítéshez nyomja meg a **TXT** gombot, csatorna nézet módban, a 0~9/ ▲ ▼ gombokkal adja meg a megjeleníteni kívánt oldal számát. A színes gombokkal ugorhat a Teletext képernyő alján jelzett oldalakra.A <>>
gombokkal választhatja ki az aloldalakat. Az *Auto* módban a feliratozás bekapcsolva marad, és az aloldalakat automatikusan cseréli. Nyomja meg az  $\bigoplus$  gombot a kilépéshez és a csatorna nézethez.

## **6.5 Feliratozás**

Egyes csatornákon lehetősége van a feliratozás és a feliratozás nyelvének kiválasztására. Csatorna nézet módban nyomja meg a **SUBTITLE** or **SUB** gombot, a választható feliratozás és nyelvek megjelenítéséhez. Válassza ki a megfelelő feliratozást, a ▲▼ gombokkal, majd nyomja meg az OK gombot

## **6.6 EPG (Elektronikus műsor újság)**

Az Elektronikus műsor újság, funkcióval megtekintheti a csatornákon elérhető műsorokat és a műsorok információit, valamint lehetősége van időzítések beállítására, az választott műsor időzetett megtekintésére, vagy felvétel időzítésére. Az Elektronikus műsor újság (EPG) megjelenítéséhez csatorna nézet módban nyomja meg az **EPG** gombot. A részleteket lásd a **7** fejezetben.

MEGJEGYZÉS: Annak érdekében, hogy minden elérhető EPG információt láthasson, győződjön meg róla, hogy az *Összes* csatornalista, az aktív.

## **6.7 Kedvencek csatornák**

Használja a **FAV** gombot, hogy hozzáférjen a már kedvencekhez adott csatornákhoz, a csatornalistában használja a  $\blacktriangle\blacktriangledown$  gombokat, hogy váltson az elérhető kedvencek csoportok között. Kérjük, olvassa el a 7 fejezetet a részletekről, hogy hogyan készítheti el a kedvencek listáját.

### **6.8 Felvétel**

A készülékével azonnali felvételt készíthet az éppen nézett csatornáról. Csatorna nézet módban nyomja meg a **→** gombot, hogy elindítsa a felvételt, és a kilépéshez nyomja meg a ■ gombot. Felvétel közben,

<span id="page-15-0"></span>lehetősége van az azonos frekvencián található másik csatornára átkapcsolni, a ▲ ▼ gombokkal, vagy az **OK** és a ▲▼ gombokkal. Felvétel közben a szám gombokkal 0-9 nem lehetséges a csatornaváltás. Másik frekvencián található csatornára felvétel közben nem lehet átkapcsolni.

# **7. FŐ MENÜ**

Ez a használati utasítás leírja az összes funkciót, beleértve a felvétel és timeshift funkciókat, amelyek addig nem alkalmazhatóak, amíg a felvétel és timeshift funkciót tartalmazó szoftvert nem telepítették a készülékre.

## **7.1 Program menu**

Nyomja meg a MENU gombot, és válassza ki a *Program* menü pontot a <**>** sombokkal. Nyomja meg az OK vagy a  $\blacktriangledown$  gombot a menüpont megnyitásához. Nyomja meg az **OK** vagy a  $\blacktriangleleft$  gombot, hogy szerkeszthesse a csatorna beállításokat. A kilépéshez nyomja meg az  $\blacktriangleright$  gombot.

#### **7.1.1 Csatorna szerkesztés**

A csatornák szerkesztéséhez (törlés, mozgatás, kihagyás, zárolás, kedvenc vagy átnevezés) opciókhoz, válassza ki a **Csatorna szerkesztés** menüpontot. Használja a ▲▼◀▶ gombokat, hogy kijelölje a szerkeszteni kívánt csatornát.

MEGJEGYZÉS: A TV csatornák rendezéséhez, a menüt TV nézet módból nyissa meg, a Rádió csatornák szerkesztéséhez a menü-t a Rádió hallgatás módból nyissa meg.

### **7.1.2 TV vagy Rádió csatorna törlése**

- 1. Nyomja meg az **1** gombot a törlés funkcióhoz. Válassza ki a törölni kívánt csatornát, és nyomja meg az **OK** gombot. Egy kereszt szimbólum jelenik meg. Nyomja meg az **→** gombot, majd a megerősítést kérő ablakban nyomja meg az **OK** gombot a törléshez vagy az → gombot az elvetéshez.
- 2. Lehetősége van egymás után akár több csatornát is kijelölni a törlésre.
- 3. Használja a **PIROS** gombot az összes csatorna kijelölésére a törléshez, majd nyomja meg az **→** gombot és a megerősítéshez nyomja meg az **OK** gombot.

MEGJEGYZÉS: A törölt csatornákat, csak a csatorna keresés elindításával lehet visszaállítani.

## **7.1.3 TV vagy Rádió csatorna mozgatása**

MEGJEGYZÉS: A saját egyedi csatornasorrend elkészítéséhez, kapcsolja ki az LCN (Logikai csatorna számozást) a Program/Csatorna menüben. Az LCN kikapcsolásával a csatornák újra számozásra kerülnek.

- 1. Válassza ki az mozgatni kívánt csatornát, majd nyomja meg a **2** gombot. A mozgatás szimbólum jelenik meg.
- 2. Nyomja meg a  $\blacktriangle \blacktriangledown$  gombokat, hogy áthelyezze az új pozícióba.
- 3. Nyomja meg az **OK** gombot az új pozíció megerősítéséhez.
- 4. Válassza ki a további csatornákat, amelyeket mozgatni kívánja.
- 5. A mentéshez és a kilépéshez nyomja meg az → gombot, a módosítások megerősítéséhez nyomja meg az **OK** gombot, vagy az elvetéshez nyomja meg az **●** gombot.

Használja a **ZÖLD** Select Group Channels/Több csatorna választása gombot, hogy egyidőben több csatornát tudjon kiválasztani és csoport ként mozgassa a csatornákat az új pozícióba, majd nyomja meg az **OK** gombot az áthelyezéshez. Nyomja meg az  $\blacktriangleright$  gombot, a megerősítéshez nyomja meg az OK gombot, az elvetéshez nyomja meg az  $\blacktriangleright$  gombot.

### <span id="page-16-0"></span>**7.1.4 TV vagy Rádió csatorna kihagyása**

- 1. Válassza ki a kihagyni kívánt csatornát a csatornaváltáskor. Nyomja meg a 3 gombot.
- 2. A csatorna mellett megjelenik a kihagyás ikon. A készülék kihagyja a megjelölt csatornát, amikor csatorna nézet módban, vált a csatornák között.
- 3. Ismételje meg a fenti lépéseket, ha további csatornákat kíván kihagyni.
- 4. Nyomja meg az → gombot, majd a megerősítéshez nyomja meg az OK gombot, vagy az elvetéshez nyomja meg az  $\blacktriangleright$  gombot.

#### **7.1.5 Csatorna zárolása**

Zárolhatja az egyes csatornákat, hogy korlátozza a hozzáférést a csatornák megtekintéséhez.

- 1. Nyomja meg a **4** gombot, és adja meg a PIN kódot.
- 2. Válassza ki a zárolni kívánt csatornát, majd nyomja meg az **OK** gombot. A csatorna mellett megjelenik a zárolás szimbólum.
- 3. Ismételje meg a fenti lépéseket, a további csatorna zárolásához.
- 4. Amint elvégezte az összes csatorna zárolását nyomja meg az  $\blacktriangleright$  gombot, a megerősítéshez nyomja meg az OK gombot, vagy az elvetéshez nyomja meg az **E** gombot.

A zárolt csatorna megtekintéséhez, meg kell adnia a PIN kódot, az alapértelmezett PIN kód a '0000', vagy amire azt ön utoljára módosította. Javasoljuk, hogy módosítsa az alapértelmezett jelszót. Kérjük a részletekért olvassa el a **7** fejezet **Rendszer***Zárolás* részt.

#### **7.1.6 Kedvencek beállítása**

Az ön készüléke lehetőséget biztosít, hogy akár 32 kedvencek listában rendezze a csatornáit. Ennek az oka, hogy a digitális kábeltévé hálózatokon már nagy számú csatorna érthető el. Az első 8 kategóriák szerint van elnevezve. A többit átnevezheti ahogyan szeretné, a képernyőn megjelenő billentyűzettel. Nyomja meg az **ZÖLD** gombot a billentyűzet megjelenítéséhez.

- 1. Nyomja meg az **5** gombot, majd jelölje ki a választott csatornát, és nyomja meg az **OK** gombot. A *Fav* kedvencek ablak jelenik meg a képernyőn. A következő csoportok érhetőek el: *Movies/Filmek*, *Music/ Zene*, *Cartoons/Rajzfilmek*, *News/Hírek*, *Sport*,*Education/Oktatás*, *Adult/Felnőtt*,*Leisure/Szabadidő* és számos névtelen *Fav* kedvenc csoportot. Kérjük, válasszon ki egyet vagy többet, az **OK** gombbal. A pipa szimbólum jelenik meg a csatorna neve mellett, megjelölve a kedvencekhez. Nyomja meg az  $\blacktriangleright$  gombot, hogy visszatérjen a csatornalistához, a további választáshoz. Egy kedvenc csatorna a szív szimbólummal van megjelölve.
- 2. Ismételje meg a fenti lépéseket, hogy további kedvenc csatornákat válasszon ki.
- 3. A megerősítéshez és a kilépéshez nyomja meg az EXIT\_IMG gombot.

MEGJEGYZÉS: Egy csatornát akár több kedvenc csoporthoz is hozzáadhat.

#### **7.1.7 TV vagy Rádió csatornák letiltása a kedvencekből.**

Ismételje meg a fenti lépéseket az első lépéstől, és válassza ki a *Disable/Letiltás* opciót a *Favourite/Kedvenc Type/Típus* ablakban.

#### **7.1.8 Kedvenc csatorna megtekintése**

- 1. Csatorna nézet módban, nyomja meg a **FAV** gombot a kedvencek lista megjelenítéséhez. A kedvencek listában használja a  $\blacktriangle \blacktriangledown$  gombokat, a váltáshoz az elérhető kedvencek listák között, majd nyomja meg az **OK** gombot a kiválasztáshoz.
- 2. Válassza ki a **△▼** gombokkal a megtekinteni kívánt csatornát, majd nyomja meg az **OK** gombot.
- 3. Az aktuális csatorna nézet módban, csak a választott kedvencek listában elérhető csatornák között tud váltani a ▲ ▼ gombokkal.

<span id="page-17-0"></span>4. Eltérő esetben, nyomja meg az **OK** gombot csatorna nézet módban, és a  $\blacktriangleleft$  gombokkal váltson az *All/* Összes lista és a létrehozott kedvencek listák között. Válassza ki a kívánt csatornát a ▲▼ gombokkal és nyomja meg az **OK** gombot a választott csatorna megtekintéséhez.

### **7.1.9 Átnevezés**

A csatorna nevének átnevezéséhez, válassza ki a csatornát a fő menüben a, **7.1.1 Csatorna szerkesztés** nyomja meg a **ZÖLD** gombot, a virtuális billentyűzet megjelenítéséhez. Használja a  $\blacktriangle \blacktriangledown \blacktriangle \blacktriangleright$  gombokat, hogy kiválassza a "backspace/visszatörlés" gombot és nyomja meg az **OK** gombot a csatorna karaktereinek eltávolításához, használja a szám vagy abc gombokat és az **OK** gombot, hogy hozzáadja vagy megváltoztassa a karaktereket. A befejezéshez válassza ki az OK-t és nyomja meg az **OK** gombot.

### **7.1.10 Műsorújság (EPG, Electronic Program Guide/Elektronikus műsorújság)**

A Program/Csatorna menüben válassza ki a Program Guide/Műsorújság menü pontot vagy csatorna nézet módban nyomja meg az **EPG** gombot, a műsorújság megjelenítéséhez.

MEGJEGYZÉS: Hogy az összes csatorna információt megtekinthesse, győződjön meg róla, hogy az *All/ Összes* csatornalista módban van.

A Műsorújság négy részből áll. Az aktuális dátum és idő a képernyő legfelső sávjában látható. A választott műsor dátuma és ideje, a képernyő balfelső sarkában látható. A jobbfelső sarokban, az aktuális műsor képe látható.

Az EPG bal alsó részén, választhatja ki a kívánt csatornát, a jobb alsó sarokban, a választott csatorna műsor információja látható. Használja a < > gombokat, hogy váltson a két képernyő között. Használja a  $\blacktriangle \blacktriangledown$ gombokat, hogy kiválasszon egy elemet az egyik vagy a másik képernyő részen. A következő opciókat választhatja:

- **PIROS**: (miközben a képernyő jobb oldalán van): Lefoglalhatja az eseményt felvételre, vagy időzített bekapcsolásra az Időzítő szerkesztése menüben. Az előjegyzett eseményt egy piros pont jelöli.
- **ZÖLD**: Válassza ki az előző napot.
- **SÁRGA** Válassza ki a következő napot.

MEGJEGYZÉS: Az EPG/Műsorújság elérhetősége a szolgáltatótól függ.

Maximum 7 napos EPG információ érhető el.

Kérjük, olvassa el a **7.4.1 Időzítő Beállítás** fejezetet, az Idő menüben a részletes információkért, az időzített foglalásokról.

#### **7.1.11 Rendezés**

Alternatív megoldásként, mint ahogy azt leírtuk a **7.1.1 Csatorna szerkesztés** menüben, egy gyorsabb csatorna rendezési lehetőség érhető el ebben a menüben.

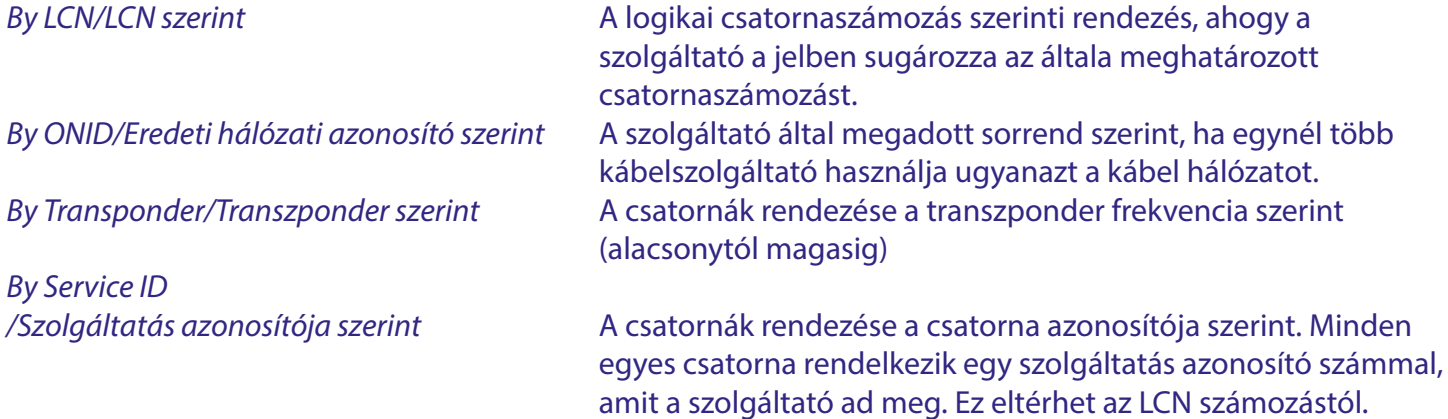

<span id="page-18-0"></span>**LCN** Logical Channel numbering, logikai csatornaszámozás, A szolgáltató által sugárzott megadott sorrendben jelennek meg a csatornák a csatornalistában. Amennyiben a csatornákat rendezni szeretné, akkor a **7.1.1 Csatorna rendezés** menüben az LCN-t kapcsol "Ki" állásba.

**Volume Scope/Hangerő hatóköre** Abban az esetben lehet hasznos, ha a szolgáltató nem szabályozza a hang szinteket a hálózatán. A választható opciók: *Global/Globális*, minden csatorna ugyanazon a szinten fog szólni, függetlenül a szolgáltatói szinttől, vagy *Channel/ Csatorna*, a hangerő a szolgáltató által megadott szintű lesz minden egyes csatornánál.

## **7.2 Kép menü**

Nyomja meg a **MENU** gombot, majd válassza ki a *Picture/Kép* menü pontot. A menüpont a video beállításokra ad opciókat. Nyomja meg a  $\blacktriangle \blacktriangledown$  gombokat, az opció kiválasztásához, majd a  $\blacktriangle \blacktriangleright$  gombokkal állítsa be a használni kívánt értéket. A kilépéshez nyomja meg többször az  $\blacktriangleright$  gombot.

### **7.2.1 Képarány**

Beállíthatia a képernyő formátumát, hogy illeszkedien a megjelenítőjéhez.

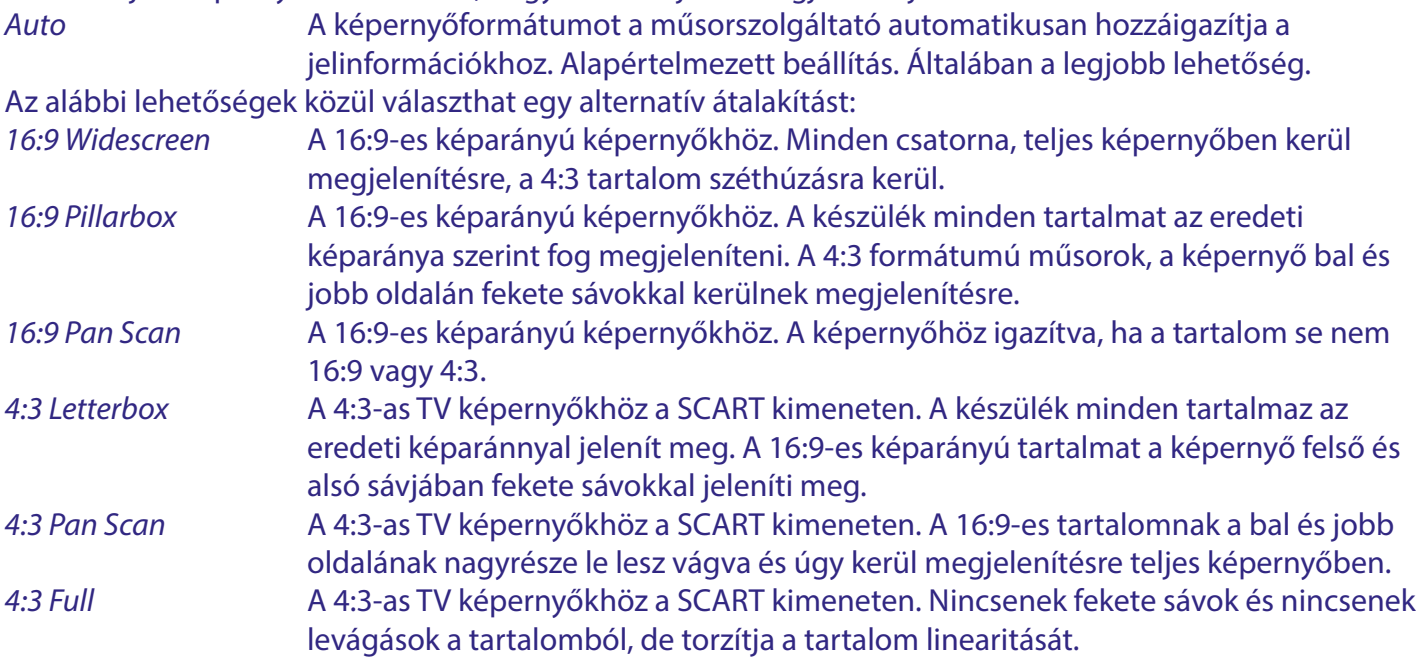

### **7.2.2 Resolution**

Amennyiben a video nem jelenik meg megfelelően, változtassa meg a beállítást. Ezek a beállítások a leggyakoribb beállítások a HDMI kimenethez.

- 480i: NTSC rendszerű TV-hez.
- 480p: NTSC rendszerű TV-hez.
- 576i: PAL rendszerű TV-hez.
- 576p: PAL rendszerű TV-hez.
- 720p: NTSC vagy PAL rendszerű TV-hez.
- 1080i: NTSC vagy PAL rendszerű TV-hez.
- 1080p: NTSC vagy PAL rendszerű TV-hez.

#### **7.2.3 TV rendszer**

Állítsa be a megfelelő szabványt a TV készülékéhez. A választható opciók: *PAL* és *NTSC*. Az Európai TV formátum a PAL 50Hz, az NTSC 60Hz Észak Amerikában használatos széleskörben.

### <span id="page-19-0"></span>**7.2.4 OSD Beállítások**

*Átlátszóság*: Az OSD menü átlátszóságának beállítását végezheti itt el. Az alapértelmezett átlátszóság beállítás a 0%. A beállítás hatással lesz a menürendszer, és információs sávok, listák, és a képernyőn felugró ablakok stb...átlátszóságára.

Szükség szerint a további beállításokat végezheti el: *Fényerő*, *Chroma* és *Kontraszt*, ugyanaz lenne, mintha a TV készülékén változtatná meg ezeket. Az alapértelmezett beállítás az 50%.

*OSD Időtúllépés*: Megváltoztathatja, hogy az OSD hány másodpercig maradjon megjelenítve a képernyőn. Az alapértelmezett 5 másodperc.

### **7.2.5 Az előlapi LED beállításai**

Az előlapi kijelző *LED Fényerő* beállítása módosítható, három lépésben, *Alacsony, Közepes* és *Teljes*. *Standby Show Time /Készenléti mód idő megjelenítés*: Válassza ki a *Be* opciót, az idő megjelenítésére, a készülék előlapján,

amikor a készülék készenléti módba van kapcsolva, vagy *Ki* hogy csak az *OFF* legyen megjelenítve készenléti állapotban.

## **7.3 Keresés menü**

Ebben a menüben számos keresési módot indíthat el, hogy ha az automatikus kereséssel az első telepítés során, nem talált meg minden csatornát, vagy a keresés sikertelen volt.

Az első telepítésből kiléphet az  $\blacktriangleright$  gomb megnyomásával, a fő menü jelenik meg a képernyőn, válassza ki a Keresés menü pontot, és állítsa be a kívánt keresési módot. A keresés folyamatát megállíthatja az **(+)** gomb megnyomásával.

### **7.3.1 (FTA Only) Csak a szabadon fogható csatornák keresése**

Az FTA a Free-to-Air, rövidítése, jelentése szabadon fogható. Azokra a csatornákra vonatkozik, amelyek előfizetés nélkül megtekinthetőek. Ennél a vevőegységnél valójában (Free-to-Cable) "szabadon kábelezhető". Egy előfizetésre a kábeltévé szolgáltatójánál azonban szükséges ebben az esetben. Valójában azon csatornákra vonatkozik a szabadon fogható, amelyeket a szolgáltatója, további kódolás, titkosítás nélkül biztosít a kábeltévé hálózatán. Általában a felnőtt és az egyéb prémium film/sport tartalmú csatornák kerülnek kódolásra, titkosításra. Ezen csatornákat ezzel a vevőegységgel nem tudja megtekinteni.

#### **7.3.2 Automatikus keresés**

Ez a keresési mód megegyezik az első telepítésben alkalmazottal.

Amikor az *Automatikus keresés*-t választja ki, egy felugró üzenet jelenik meg, amelyben a megerősítést kéri a (valószínűleg) már tárolt csatornák törléséhez/felül írásához. Válassza ki az *OK* opciót, a keresés elindításához vagy az elvetéshez a *Mégse* opciót.

A csatorna keresési folyamat a VHF és UHF kábel frekvencia sávokat keresi le a standard frekvencia sáv alapján. Amennyiben csatornákat talált, akkor azokat az előre maghatározott sorrend szerint, logikai csatorna számozás szerint tárolja le. A keresési folyamat 8MHz-es lépésekben történik. A *Symbolrate* és *QAM* modulációt automatikusan érzékeli a készülék. Válassza ki a *Start/Indítás* opciót, majd nyomja meg az **OK** gombot a keresés elindításához.

### **7.3.3 Kézi/Manuális keresés**

Ezzel a keresési móddal, egy vagy akár több multiplex-et/frekvenciát is lekereshet, amelyek a csatornákat tartalmazzák. A szükséges paramétereket, úgy mint a *Frekvencia* és/vagy a *NetworkID/Hálózat azonosító* a kábel szolgáltatója biztosítja önnek. Ezek általában elérhetőek a szolgáltatója honlapján. Nézzen utána a "Base/Home/Bázis" frekvenciának vagy hasonlónak. A *Symbolrate* és *QAM* modulációt a készülék automatikusan érzékeli.

A *NetworkID/Hálózat azonosító* értékének 000000, beállításával csak egy multiplexe-t keres le a készülék, de ha megadja a helyes számot, akkor a készülék az összes multiplexet lekeresi. A keresés mindig 8MHz-es

<span id="page-20-0"></span>lépésekben zajlik. Válassza ki a *Start/Indítás* opciót és nyomja meg az **OK** gombot. A megtalált csatornákat, amikor lehetséges, akkor az előre meghatározott sorrendben, logical channel numbering (LCN) logikai csatorna számozás szerint tárolja le.

#### **7.3.4 Teljes keresés**

Ebben a keresési módban meg kell adnia a *Start/Kezdő* és *End/Befejező Frekvenciát* a kábel hálózathoz. A keresés mindig 8MHz-es lépésekben zajlik. A *Symbolrate* és *QAM* modulációt a készülék automatikusan érzékeli. Válassza ki a *Start/Indítás* opciót és nyomja meg az **OK** gombot. A megtalált csatornákat, amikor lehetséges, akkor az előre meghatározott sorrendben, logical channel numbering (LCN) logikai csatorna számozás szerint tárolja le.

### **7.4 Idő menü**

Ebben a menüben az időre vonatkozó általános beállítások találhatók.

#### **7.4.1 Időzítő beállítások**

Ebben a menüpontban beállíthatja az ütemezett, időzített automatikus kapcsolást a megadott csatornára, a megadott dátum és időpont szerint. Megadhatja manuálisan az időzítést, vagy szerkesztheti a már beállított ütemezést, amit azt EPG-ből foglalt. A következő opciók közül választhat:

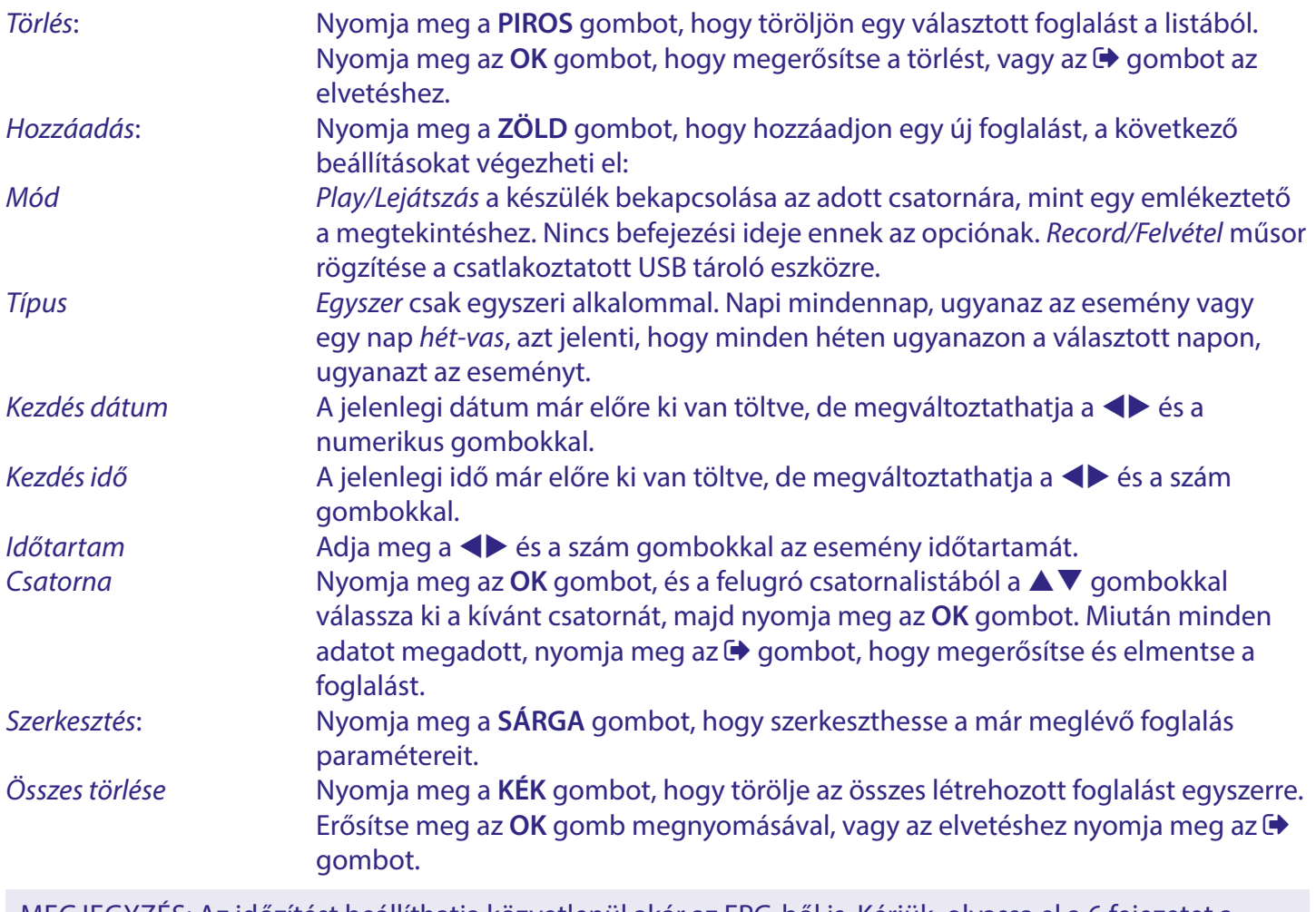

MEGJEGYZÉS: Az időzítést beállíthatja közvetlenül akár az EPG-ből is. Kérjük, olvassa el a 6 fejezetet a további információkért.

#### **7.4.2 Régió és idő**

<span id="page-21-0"></span>Ebben a menüben állíthatja be az országot és a helyi időt, a helyzetéhez megfelelően. Kiindulásként, ezek a beállítások az első telepítésben kiválasztott értékek alapján kerül beállításra, az időt a sugárzásban közölt idő információból gyűjti be a készülék, de szükség esetén módosítható.

Használja a  $\blacktriangle \blacktriangledown \blacktriangle \blacktriangleright$  gombokat, hogy módosítsa a beállításokat.

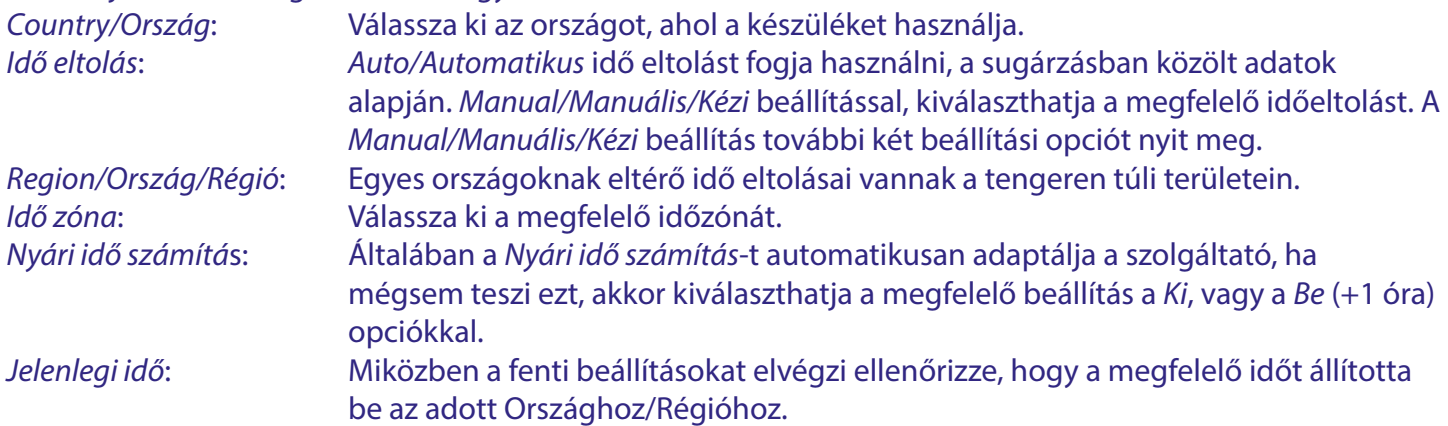

#### **7.4.3 Automatikus készenlét**

Ez egy az EU által kötelezett funkció, az energia takarékosság érdekében. A készülék automatikusan készenlétbe kapcsol, ha az adott időtartamon belül nem kap jelet a távirányítóról. Az alapértelmezett beállítás a *3 óra*. A következő beállítások közül választhat: *Ki* kikapcsolva, *1 Óra*, *2 Óra*, *3 Óra*.

MEGJEGYZÉS: Amennyiben aktív időzítés fut, akkor az automatikus készenlét, letiltásra kerül az időzítés időtartamára.

## **7.5 Opció menü**

Az opció menüben módosíthatja a kezdő beállításnál választott nyelvet, és a nyelvekkel kapcsolatos további opciókat.

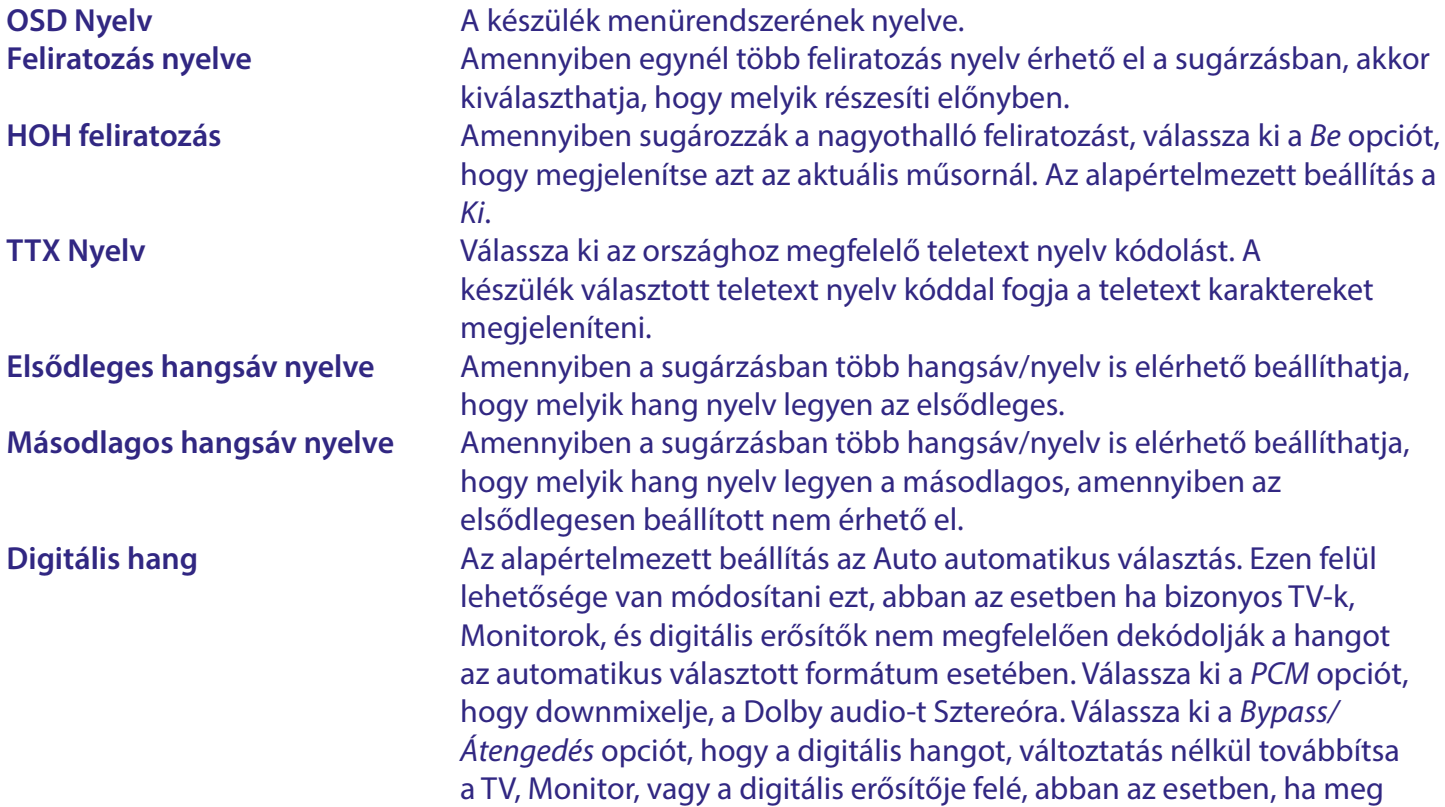

<span id="page-22-0"></span>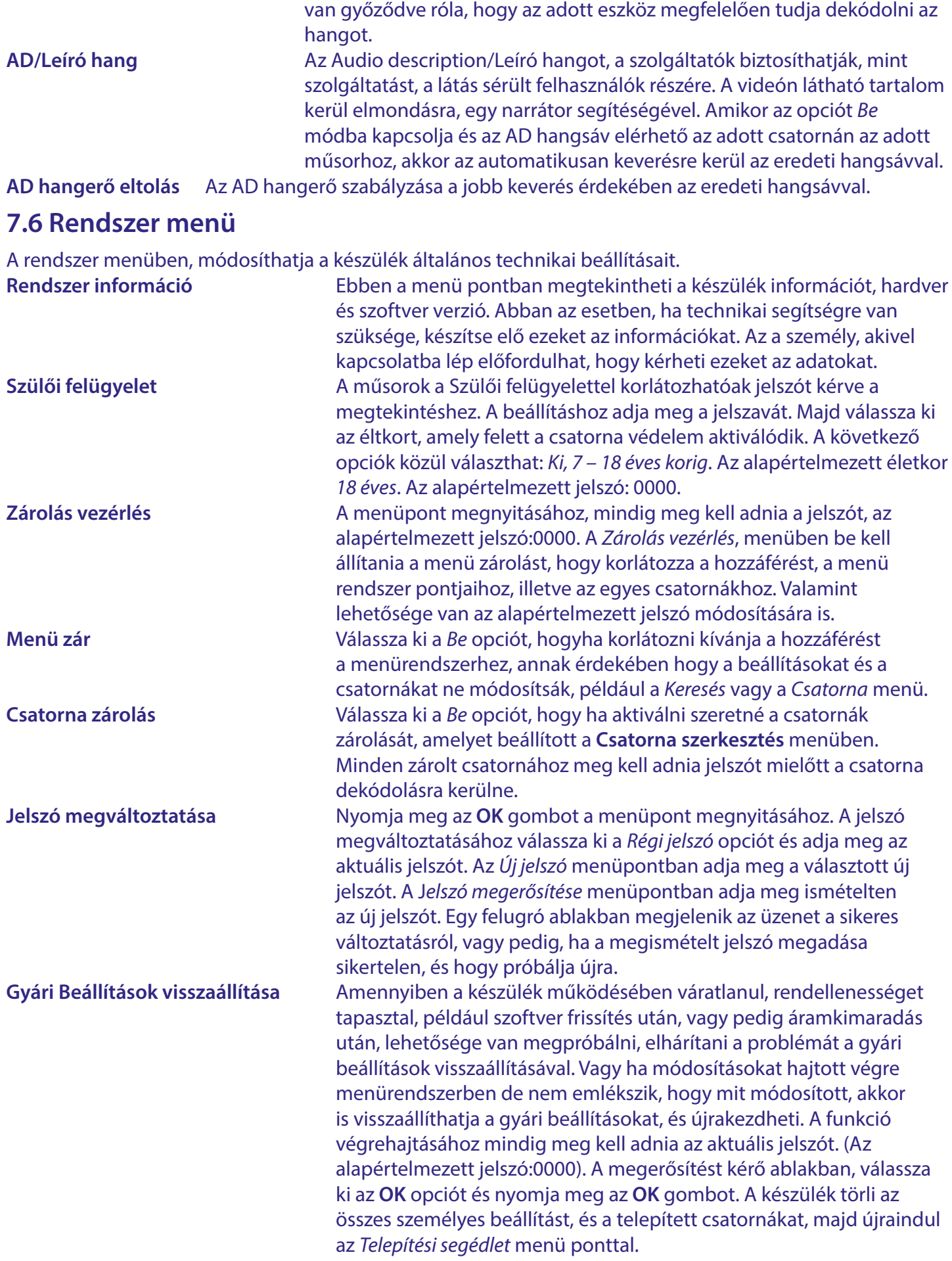

<span id="page-23-0"></span>FIGYELMEZTETÉS: Gyári beállítások visszaállítása véglegesen törli a személyes beállításokat, időzítéseket, és a tárolt csatornákat. Kérjük, vegye figyelembe mielőtt végrehajtja a gyári beállítások visszaállítását.

FIGYELEM: Soha ne kapcsolja ki és ne húzza ki a készüléket és ne távolítsa el az USB tároló eszközt a gyári beállítások folyamata közben. Ezzel javíthatatlan károkat okozhat a készülékben vagy a csatlakoztatott USB tároló eszközben.

#### **7.6.1 Szoftver frissítés**

Amennyiben új szoftver kerül kiadásra a készülékéhez, akkor azt letölthetővé teszik a hivatalos weboldalon, ott válassza ki a modellhez tartozó szoftver frissítést a támogatás oldalról. Csomagolja a zip fájlt, és másolja azt egy USB tároló eszköz gyökér (root folder) könyvtárába. Ez lehet egy USB pen drive.

MEGJEGYZÉS A *Upgrade Type/Frissítési típus* opcióban választható a *Dump/Mentés* funkció is. A beállítások és a csatornalista mentésére az USB tároló eszközre, mielőtt elvégezné a szoftver frissítését. A részleteket olvassa el lentebb a *Dump/Mentés* pontnál.

A készülék szoftver frissítéséhez:

Csatlakoztassa az USB tároló eszközt a szoftverrel a készülék USB portjára. Válassza ki a *Software Upgrade/Szoftver frissítés* menüpontot. Nyomja meg az **OK** gombot a *USB Upgrade/USB frissítés* menü megnyitásához.

A *Upgrade Type/Frissítési típus* opcióban válassza ki az *USB Upgrade/USB frissítés* értéket. A *Section/Szakasz* opcióban válassza ki az *All/Összes* értéket. A *File Path/Fájl útvonal* opcióban nyomja meg az **OK**.

Egy felugró ablak jelenik meg, ha végrehajtható, válassza ki a partíciót az USB eszközön, a (C:) az alapértelmezett) ahol a szoftver frissítés fájl található. A gyökérkönyvtár (root folder) látható, és válassza ki a megfelelő fájlt. Majd nyomja meg az **OK** gombot a fájl kiválasztásához. Lépjen a *Start/Indítás* opcióra és nyomja meg az **OK** gombot. Egy folyamat jelző jelenik meg a képernyőn. A készülék automatikusan újraindul, és a *Telepítési segédlet* menü jelenik meg a képernyőn. Ezután elvégezheti a készülék és a csatornák beállításait.

FIGYELMEZTETÉS: Ne töltsön le és ne telepítsen olyan szoftvert, amelyet nem a hivatalos oldalon tettek közzé.

FIGYELMEZTETÉS: Soha ne áramtalanítsa a készüléket és ne húzza ki az USB tároló eszközt a szoftver frissítési folyamat közben. Ezzel akár javíthatatlan kárt okozhat a készülékben van az USB tároló eszközben. A jótállás elvesztésével járhat.

*Dump/Mentés*: A **Software Upgrade/Szoftver frissítés** menüben kiválaszthatja a *Dump/Mentés* opciót.

Ezzel a funkcióval, lementheti a beállításait és az aktuális csatornalistákat, amelyeket létrehozott, hogy gyorsabban újra telepítse őket, például egy szoftver frissítés után.

Az *Upgrade Type/Frissítési típus*-nál válassza ki a *Dump/Mentés* opciót.

A *File Path/Fájl útvonal* menüpontban nyomja meg az **OK** gombot.

Válassza ki a gyökérkönyvtárat (root folder) az USB tároló eszközén.

<span id="page-24-0"></span>Válassza ki a Start/Indítás menü pontot és nyomja meg az **OK** gombot. Egy folyamat jelző jelenik meg a képernyőn. Egy fájl a dump\_all.bin névvel létrehozásra kerül az USB tároló eszközén. Nyomja meg az **OK** és  $az \rightarrow q$ ombot a folytatáshoz.

MEGJEGYZÉS: Amennyiben szükséges, átnevezheti a fájl a számítógépén, például hozzáadhatja a dátumot és az időt, hogy megkülönböztesse a további mentésektől a jövőbeni használat esetén.

*Update Type/Frissítési típus User/Felhasználó*: Evvel a funkcióval újratelepítheti a korábban készített mentést a *Dump/Mentés* opcióval.

A beállítások és csatornalisták, amiket korábban létrehozott, gyorsan újratelepíthetőek, például egy szoftver frissítés után.

Az *Upograde Type/Frissítési Típus* opcióban válassza ki az *USB update/USB frissítés* opciót.

Az *Section/Szakasz* opcióban válassza ki a *User/Felhasználó* opciót.

A *File Path/Fájl útvonal* opciónál nyomja meg az **OK** gombot.

Egy felugró ablak jelenik meg, ha végrehajtható, válassza ki a partíciót az USB tároló eszközön (C:) az alapértelmezett) ahol a fájl tárolásra került. A gyökérkönyvtár (root folder) kerül megjelenítésre, válassza ki a megfelelő fájlt. (Az alapértelmezett fájlnév dump\_all.bin) Majd nyomja meg az **OK** gombot, hogy kiválassza fájlt. Lépjen a *Start/Indítás* opcióra, és nyomja meg az **OK** gombot. Egy folyamat jelző jelenik meg a képernyőn. A készülék a folyamat végén újraindul és a csatornalista első csatornájával indul el.

MEGJEGYZÉS: Minden egyéb más funkció a **Software Upgrade/Szoftver frissítés** menüben csak a gyár számára használható.

#### **7.6.2 Bekapcsolás vezérlés**

Válassza ki hogy a készülék hogyan reagáljon amikor az elektromos hálózathoz csatlakoztatják.

*Power On/Bekapcsolás* A készülék bekapcsol.

*Standby/Készenlét* A készülék készenléti módba kapcsol.

*Last state/utolsó állapot* A készülék abban a módban indul el, mint amikor azt áramtalanították, akár bekapcsolás normál módban vagy készenléti módban.

### **7.7 USB**

Az USB menü tartalmazza a Media Centre/Média Center-t, egyszerű média lejátszó funkciókkal és a felvett műsorok a PVR Media/PVR Média. Valamint elérhető néhány beállítás a felvétel és a timeshift funkciókhoz. Az USB menüpont elérhető csatornanézet módban a ZÖLD gomb megnyomásával.

**Média Center** Ez egy egyszerű média lejátszó képeségekkel rendelkező lejátszó, a választható média típusok: *Video*, *Zene* vagy Kép fájlok. Csak a támogatott fájltípusok játszhatóak le. Válassza ki azt az USB partíciót, ahol a lejátszandó fájl található, válassza ki a lejátszandó fájlt. A lejátszás közben, nyomja meg az **OK** gombot, hogy megjelenítse a folyamat jelző sávot, majd a  $\blacktriangle \blacktriangledown \blacktriangle \blacktriangleright$  gombokkal válassza ki a képernyőn elérhető funkciókat. A távirányítón található gombokkal és végrehajthatóak a funkciók mint pause és a lejátszás **>II**, leállítás **3**, előző fájl **K4** és a következő **>>I** fájl. A video fájlokhoz további extra opciók érhetőek el mint a gyors vissza tekerés <a></a> és gyors előre tekerés D. A < és D gombokkal 2x,4x,8x,16,32x sebességek választhatóak az

# <span id="page-25-0"></span>

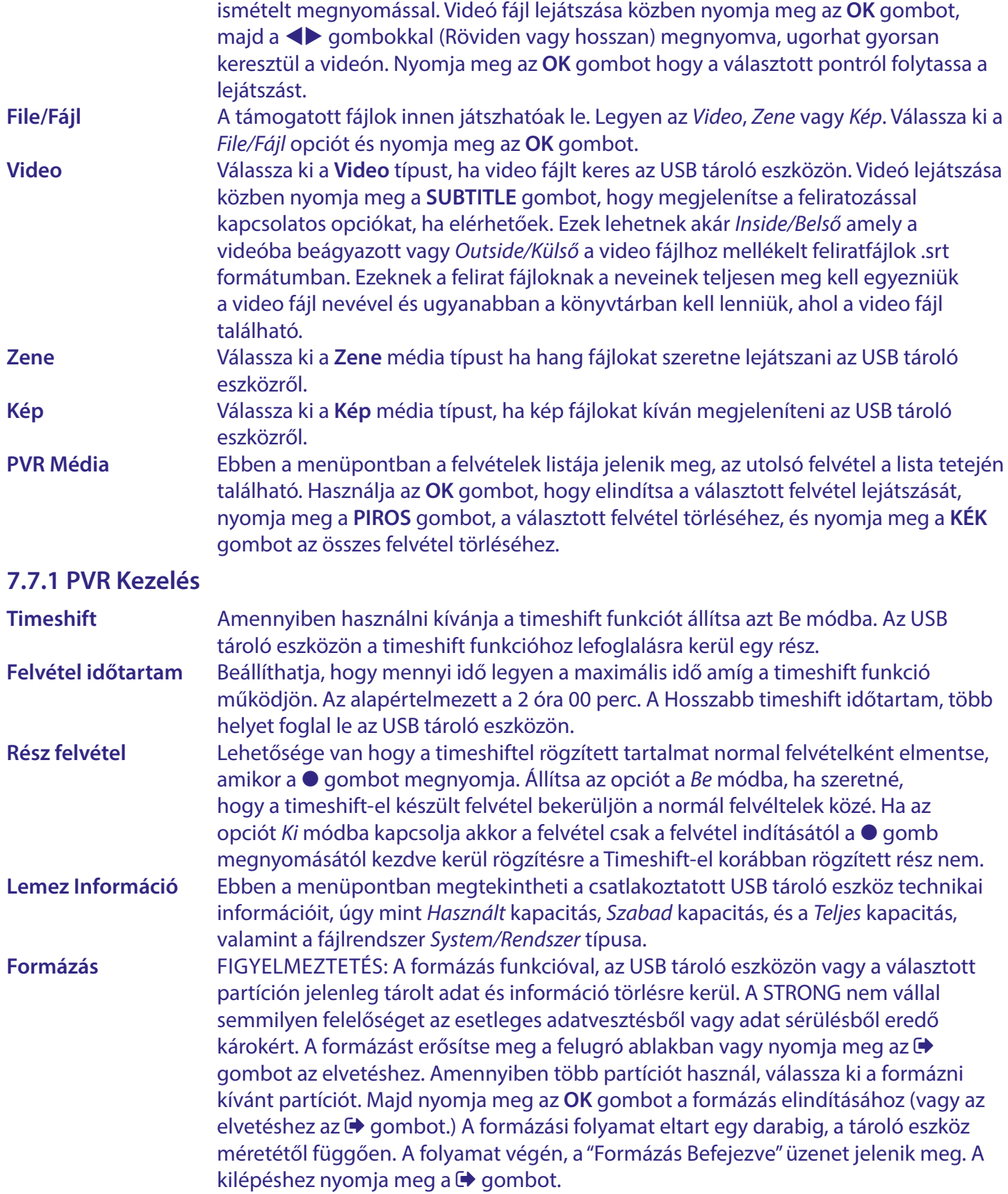

# **8 HIBA ELHÁRÍTÁS**

Számtalan oka lehet annak, ha a készülék nem működik megfelelően. Kérjük, ellenőrizze a készüléket a lenti folyamatok alapján. Amennyiben a készülék az ellenőrzés után sem működik megfelelően, kérjük lépjen kapcsolatba a kereskedőjével, a szervizzel vagy a forródrótunkkal. Ne nyissa ki, vagy ne szerelje szét a készüléket! Áramütést okozhat, és a jótállás elvesztésével járhat.

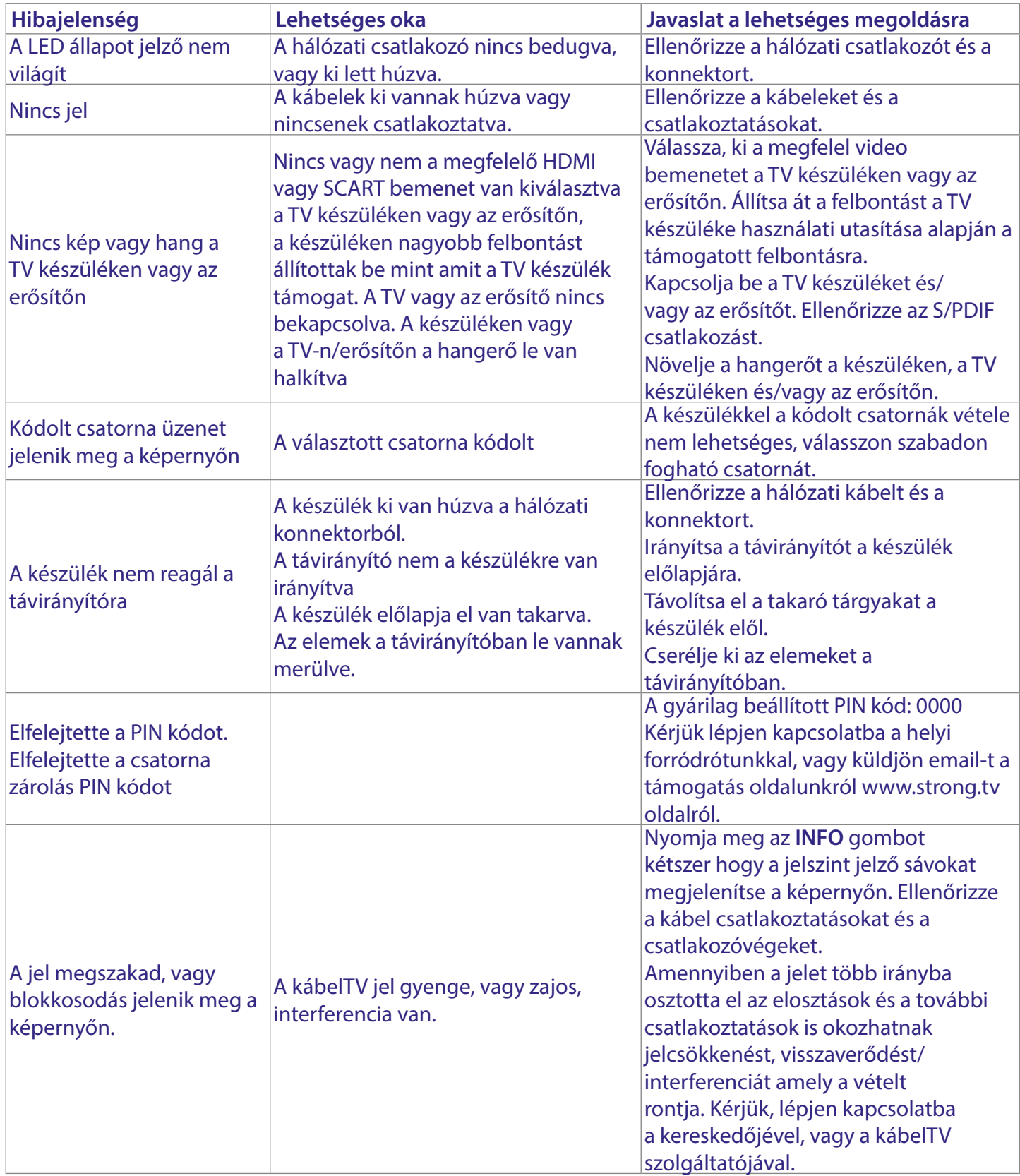

<span id="page-27-0"></span>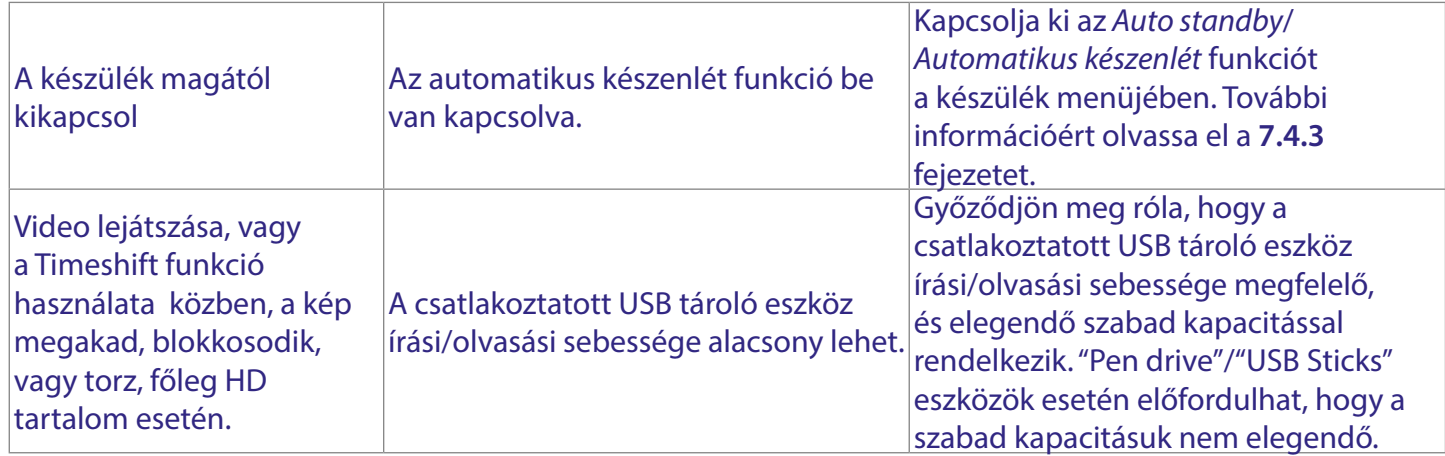

# **9. MŰSZAKI ADATOK**

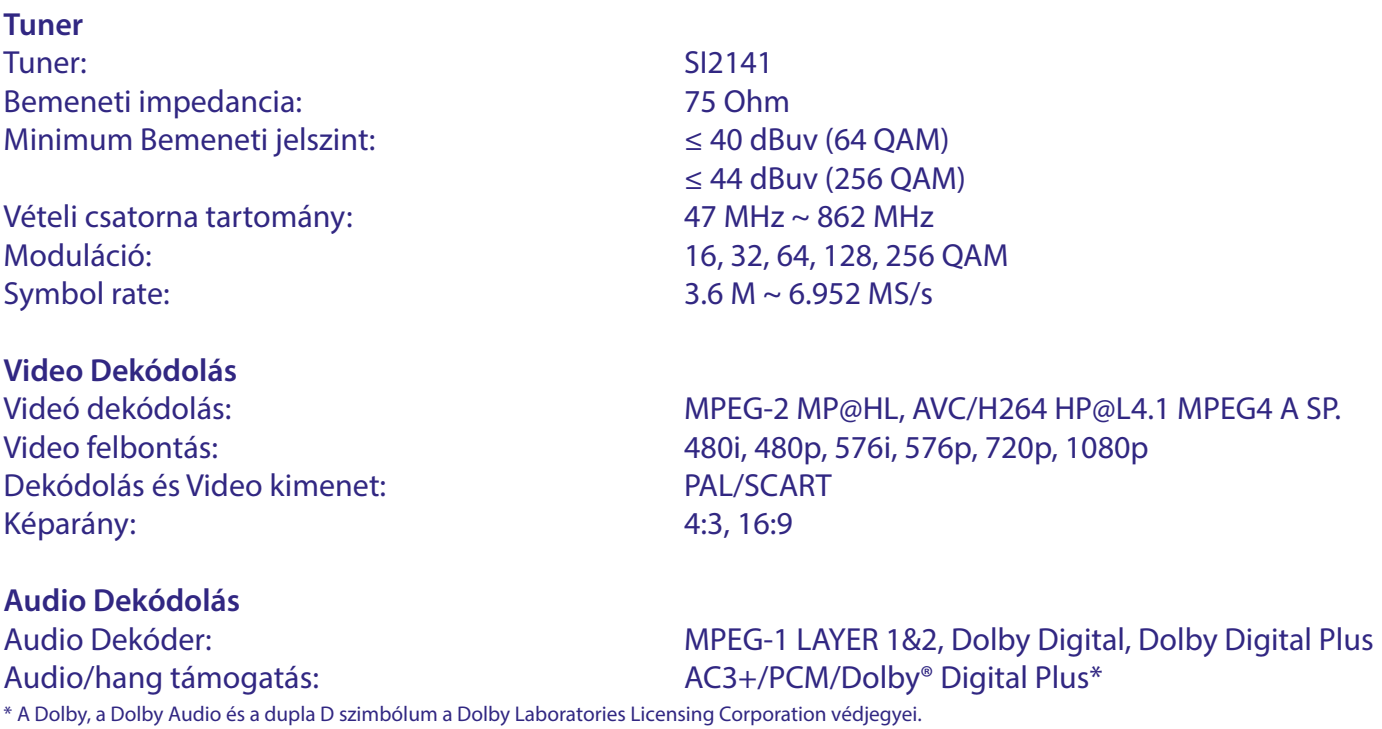

#### **Multimédia**

Audio/Hang lejátszás: MP3 és MP3VBR\* Kép megjelenítés: BMP és JPEG\*

Video lejátszás: MPEG kódolású (mpg), VOB, TS, M2T, M2TS, MPEG-4\*

\*A STRONG nem garantálja az összes fájl lejátszását még akkor sem, ha a fájl típusa a szerepel a támogatott listában, mivel a lejátszhatóság függ, a fájl készítésekor használt codec-től, az adat sebességtől (data bit rate), és a felbontástól (minden MPEG codec formátum támogatott).

#### **Rendszer**

Transponder: DVB-C Demodulátor: in SoC Memória: 64 MB (SoC) FLASH memória: 8 MB

Processzor: GX6701 (System on Chip)

#### **Csatlakozók**

Cable IN - IEC mama HDMI TV SCART USB 2.0 port: DC 5 V, 500 mA (max.) támogatott Elektromos hálózati adapter (12 V/0.5 A)

#### **Általános adatok**

Hz Teljesítmény felvétel: 4 W (tip.) 6 W (max.) Teljesítmény felvétel készenléti állapotban: max. 1.0 W Működési hőmérséklet tartomány: 0 ~ +40 °C Tárolási hőmérséklet tartomány:  $-10 \sim +70^{\circ}$ C Működési páratartalom: 10 ~ 95%, RH, Nem kondenzáló Méret (SZxMéxMa) mm: 125 x 63 x 28 lábakkal együtt. Súly (kg): 0.095

Hálózati feszültség: 100 - 240 V AC (Külső kapcsolóüzemű tápegység), 50/60

# **BIZTONSÁGI ELŐÍRÁSOK**

Kérjük, olvassa el a teljes útmutatót a készülék beüzemelése előtt. Őrizze meg az útmutatót a későbbiekben még szüksége lehet rá.

- Csak eredeti a gyártó által biztosított kiegészítőket és tartozékokat  $\overline{\phantom{a}}$ használjon. (például hálózati adapter, akkumulátor stb.).
- Kérjük, ellenőrizze az elektromos és biztonsági információkat a ĥ termék burkolatán, mielőtt üzembe helyezné vagy működtetni kezdené
- Az esetleges tűz vagy áramütés elkerülése érdekében, ne használja a készüléket, esőben vagy nedves környezetben.
- Ne takarja le a szellőzőnyílásokat, semmivel, például újságpapírral, terítővel, vagy függönnyel, stb. ez a készülék túlmelegedését vagy akár tűzet is okozhat, és a készülék meghibásodásához is vezethet.
- Óvja a készüléket a csöpögő, fröccsenő folyadékoktól, ne helyezzen a készülékre folyadékkal teli tárgyat, például vázát.
- 7  $\overline{A}$

jelölés, az áramütés veszélyét jelöli.

- Az esetleges sérülések elkerülése érdekében, a készüléket biztonságos helyre helyezze, úgy hogy az ne tudjon leesni, ledőlni. Falra szerelésnél kövesse a fali tartó biztonsági és telepítési útmutatóiát
- Az elemek, nem megfelelő cseréje robbanáshoz vezethet. Az elemeket mindig párosával cserélje, csak azonos típusú elemeket használion.
- Ne tegye ki az ez elemeket (elem, vagy elemek, elem csomagok) közvetlen napfénynek, magas hő hatásának, és ne dobja tűzbe.
- A Fül vagy fejhallgatón keresztül beállított túl magas hangerő halláskárosodást okozhat.
- A hosszantartó zene hallgatása magas hangerőn károsíthatja a hallását
- A halláskárosodás elkerülése érdekében, csökkentse a hangerőt biztonságos szintre, és csökkentse a magas hangerőn történő használat idejét.
- A készüléket a hálózati kábellel és csatlakozóval áramtalanít hatja. Amennyiben hosszabb ideig nem használja a készüléket, húzza ki a hálózati kábelt. Szállítás vagy áthelyezés esetén, ügyeljen a hálózati kábel épségére. Védje a hálózati kábelt az éles peremektől, sarkoktól, amelyek felsérthetik a hálózati kábel külső szigetelését. A használat előtt ellenőrizze a hálózati kábel külső szigetelésének sértetlenségét. Ne használjon sérült hálózati kábelt, áramütést, vagy tüzet okozhat. A készülék állapotát jelző tények hiánya, nem jelenti azt, hogy a készülék áramtalanítva van. A készülék áramtalanításához húzza ki a hálózati kábelt a konnektorból
- A kimerült elemeket a helyi környezetvédelmi előírásoknak, szabályoknak megfelelően ártalmatlanítsa.
- Ne tegye ki a készüléket nyílt lángnak, ne tegyen a készülékre például gyertyát.

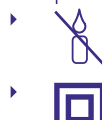

A tűzveszély elkerülése érdekében a készüléktől tartson távol mindenféle nyílt lángot, vagy nyílt lánggal üzemelő tárgyat.

Az így jelölt készülékek Class II vagy kettős szigetelésű készülékek. Ezért elektromos védőföldelésre nincs szükségük.

#### Biztonsági óvintézkedések

- Soha ne nyissa fel a készülék borítását. A készülékház megbontása a garancia elvesztésével jár.
- Veszélyes megérinteni a készülék belsejét a magasfeszültségű villamos áram és az áramütés veszélye miatt. Minden karbantartást vagy szervizelést képesített szakemberrel végeztessen.
- A készülék és a kábelek csatlakoztatása előtt bizonyosodjon meg arról, hogy a készülék nincs csatlakoztatva az elektromos hálózatra. A készülék kikapcsolása után várjon néhány másodpercet, mielőtt elmozdítja a készüléket vagy lecsatlakoztat róla bármilyen berendezést.

Kizárólag bevizsgált hosszabbító kábelt használjon, olyan vezetékkel, mely megfelel a felszerelt készülék elektromos áram fogyasztásának. Kérjük, bizonyosodjon meg arról, hogy a hálózati feszültség ellátás összhangban van a készülék hátlapján található elektromos adattáblán található feszültséggel.

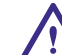

- Robbanásveszély, ha az elemeket helytelenül vagy nem megfelelő típusúra cserélik. Csak azonos vagy azzal egyenértékű típusra cserélie ki.
- Az elemeket nem szabad tűzbe dobni vagy forró sütőbe helyezni, vagy szétszerelni, felvágni mert az az elemek robbanásához vezethet.
- Ez elemeket ne hagyja extrém magas hőmérsékletű környezetben, mivel az az elemek robbanásához, vagy gyúlékony, folyadék vagy gáz szivárgásához vezethet.
- A rendkívül alacsony légnyomásnak kitett elemek robbanáshoz, vagy gyúlékony, folyadék vagy gáz szivárgásához vezethetnek.

#### Üzemeltetési környezet

- Ne tegye a készüléket, zárt vagy rosszul szellőző helyre, például könyvespolcra, vagy hasonló helyre.
- Ne használja a készüléket nedves hideg helyen, védje a készüléket a túlmelegedéstől.
- Óvja és tartsa távol a közvetlen napfénytől.
- Ne használja poros környezetben.
- Ne tegyen gyertyát a készülék tetejére, ne tegyen a készülékszellőző nyílásaiba fémtárgyakat, vagy gyúlékony anyagokat.

#### Környezetvédelem

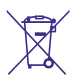

A terméket az életciklusa végén, megfelelően kell megsemmisíteni, ártalmatlanítani. Ez a jelölés azt jelenti, hogy a terméket nem dobhatja a háztartási

hulladékgyűjtőkbe az Európai Unió területén. A lehetséges környezeti vagy emberi egészségre káros hatások és veszélyek elkerülése érdekében, ne dobja ki a készüléket, hanem felelősen hasznosítsa azt újra, hogy biztosítsa a fenn tartható anyag újrafelhasználást. A már nem használt, vagy nem működő készüléket, jutassa el az erre kijelölt átvevőhelyekre, vagy lépjen kapcsolatba az értékesítést végző vállalkozással, ahol a terméket vásárolta. Ők biztosítják a termék környezetbarát megsemmisítését és újrahasznosítását.

#### A csomagolás és tárolás

A készüléket, gondosan ellenőrizték és szállításra alkalmasan becsomagolták. Kicsomagoláskor kérjük, ellenőrizze, hogy az összes tartozék benne van, a csomagolást gyermekektől tartsa távol. Javasoljuk, hogy a készülék dobozát tartsa meg a jótállási időszak végéig, a készülék megfelelő védelme érdekében, az esetlegesen felmerülő javítás, vagy szállítás esetére.

#### Szoftver leírás:

Ez a termék egy harmadik fél által készített és kizárólag által módosítható szoftvert tartalmaz.

A STRONG biztosítja a termékbe telepített szoftvert, és közzéteszi a vonatkozó szoftvereket vagy szoftverfrissítéseket online a www.strong.tv oldalon.

#### EGYSZERŰSÍTETT EU-MEGFELELŐSÉGI NYILATKOZAT

A STRONG ezennel kijelenti, hogy a rádió berendezés típusa: Digitális vevő megfelel a 2014/53/EU irányelvnek.

Az EU megfelelőségi nyilatkozat teljes szövege az alábbi internet címen érhető el: http://www.strong.tv/en/doc